# **P-4539 MFP**

# **PODRĘCZNIK OBSŁUGI FAKSU**

Przez rozpoczęciem użytkowania urządzenia należy przeczytać niniejszy Podręcznik obsługi. Następnie należy przechowywać go w pobliżu urządzenia, aby zapewnić do niego łatwy dostęp.

# <span id="page-1-0"></span>Spis treści

 $\overline{\mathbf{2}}$ 

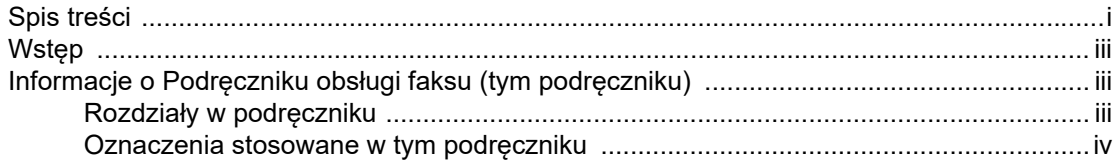

#### Informacje prawne i zasady bezpieczeństwa ..................... 1-1  $\blacktriangleleft$

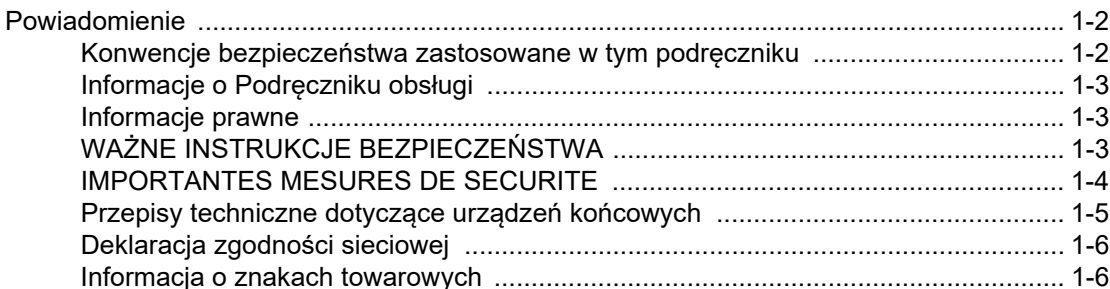

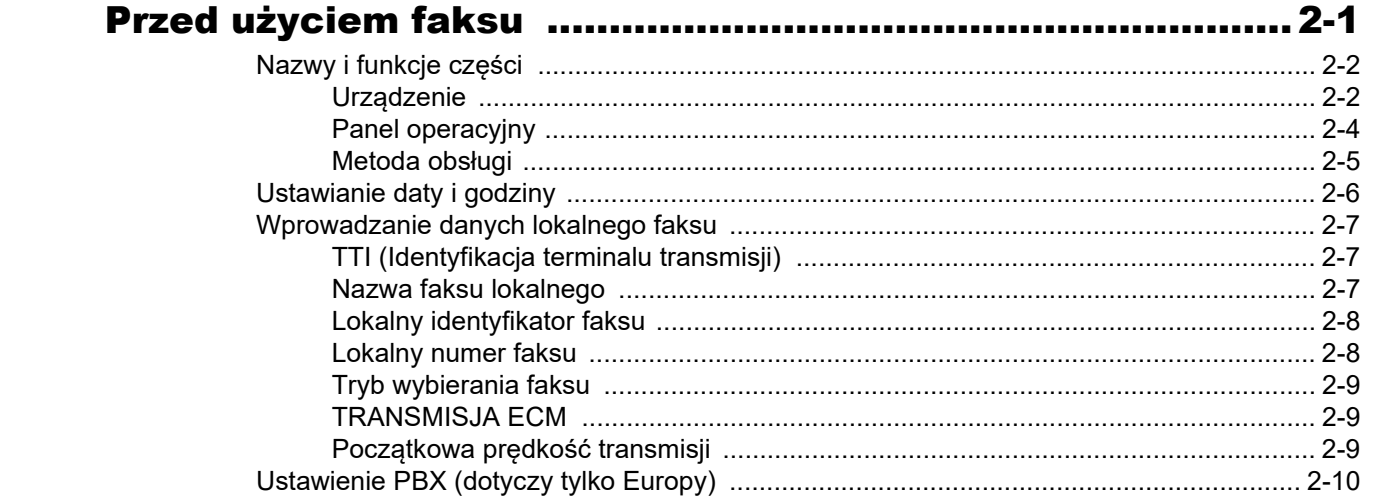

#### $\mathbf 3$

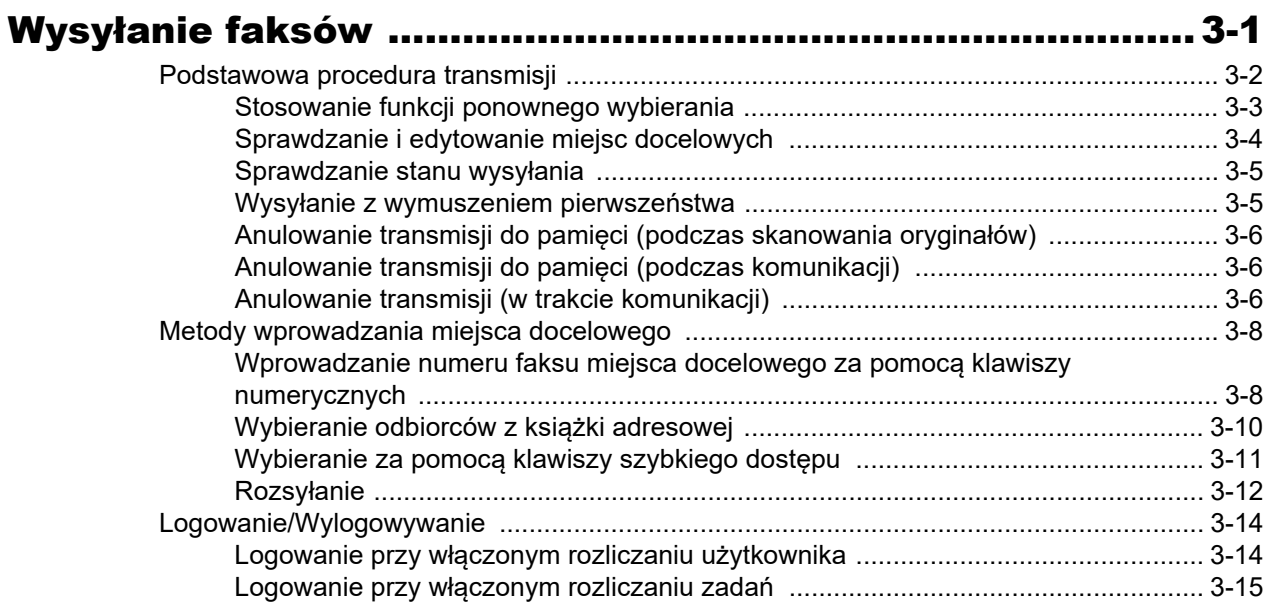

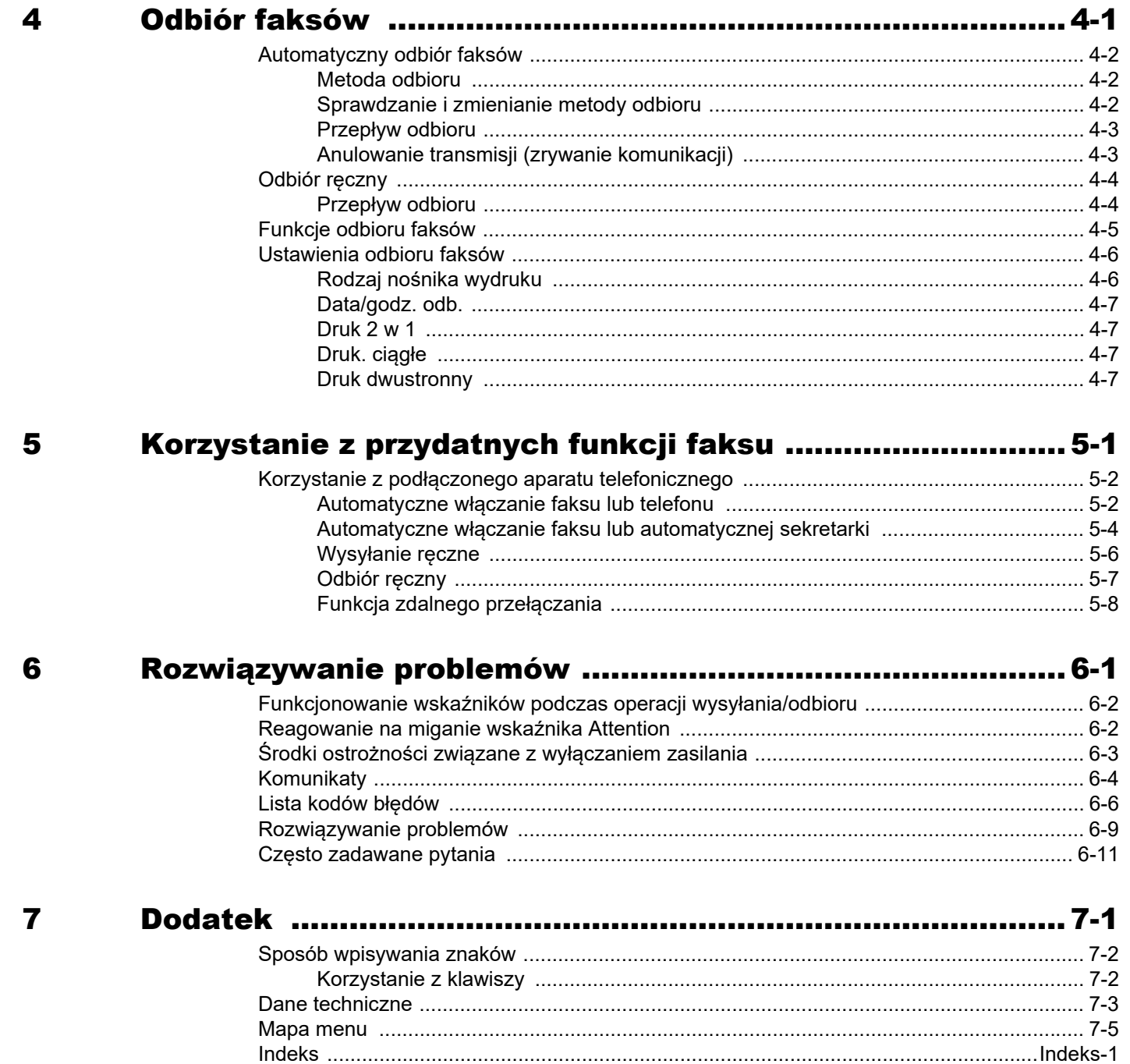

# <span id="page-3-0"></span>**Wstęp**

Niniejszy podręcznik obsługi został opracowany po to, aby pomóc użytkownikowi prawidłowo korzystać z urządzenia, przeprowadzać rutynową konserwację i rozwiązywać podstawowe problemy, gdy zajdzie taka konieczność. W ten sposób można utrzymać urządzenie w dobrym stanie.

Przed rozpoczęciem korzystania z faksu należy przeczytać ten podręcznik. Podręcznik należy przechowywać w pobliżu faksu, aby mieć do niego łatwy dostęp.

# <span id="page-3-1"></span>**Informacje o Podręczniku obsługi faksu (tym podręczniku)**

# <span id="page-3-2"></span>**Rozdziały w podręczniku**

Niniejszy podręcznik obsługi zawiera następujące rozdziały.

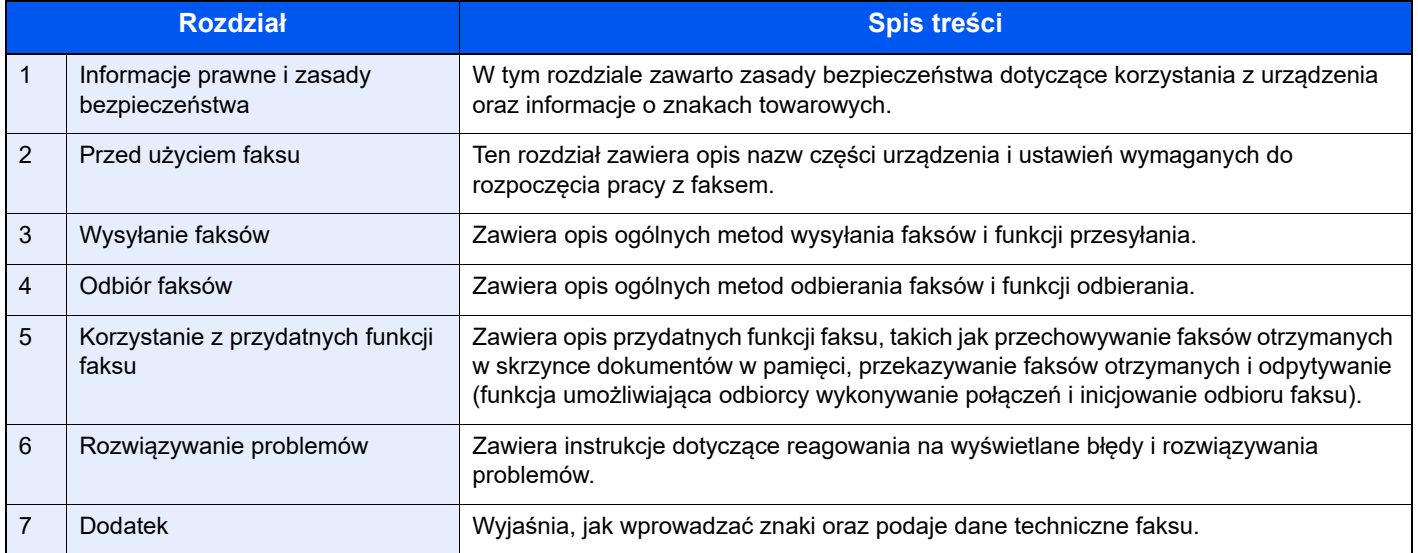

## <span id="page-4-0"></span>**Oznaczenia stosowane w tym podręczniku**

W poniższym przykładzie użyto programu Adobe Reader X.

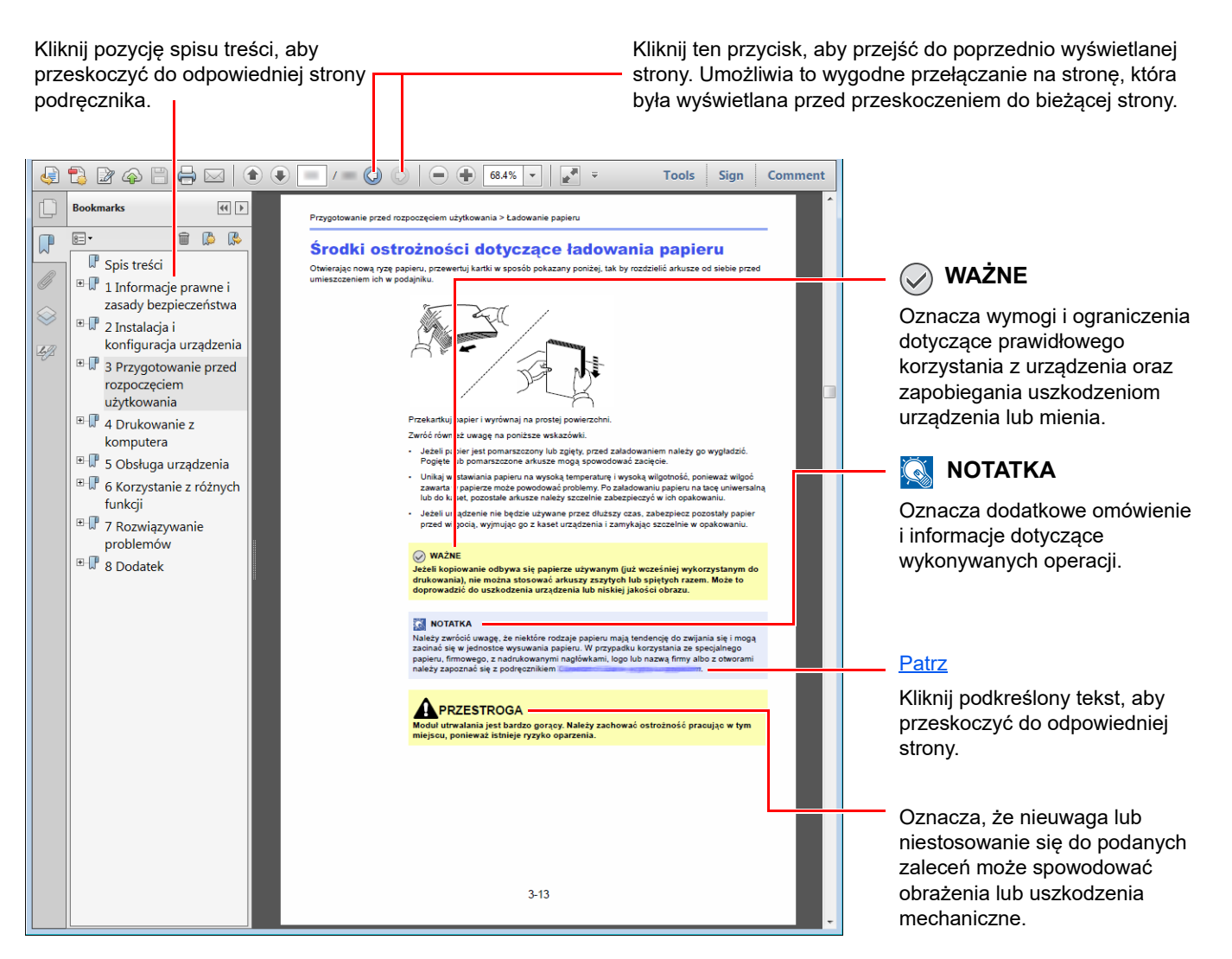

#### **<b>NOTATKA**

Elementy wyświetlane w oknie dialogowym programu Adobe Reader zależą od sposobu jego wykorzystywania. Jeżeli ani spis treści, ani narzędzia nie są wyświetlane, patrz pomoc programu Adobe Reader.

Niektóre elementy są oznaczone w tym podręczniku zgodnie z poniższymi oznaczeniami.

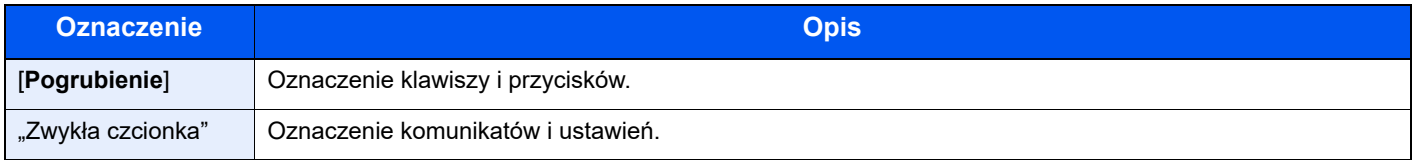

#### **Oznaczenia stosowane w procedurach obsługi urządzenia**

W niniejszym podręczniku obsługi procedurę obsługi przedstawiono następująco:

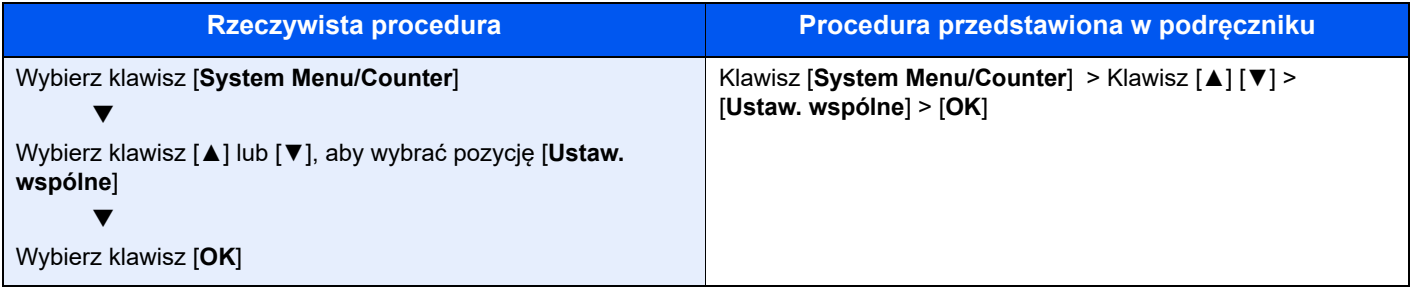

#### **Rozmiar i orientacja oryginałów i papieru**

Rozmiary oryginałów i rozmiary papierów, takie jak A5 są używane w orientacji zarówno poziomej, jak i pionowej. Aby rozróżnić orientacje papierów, do rozmiarów w orientacji poziomej dodawana jest litera "R". Ponadto do oznaczania orientacji oryginałów lub papieru na panelu dotykowym służą następujące ikony.

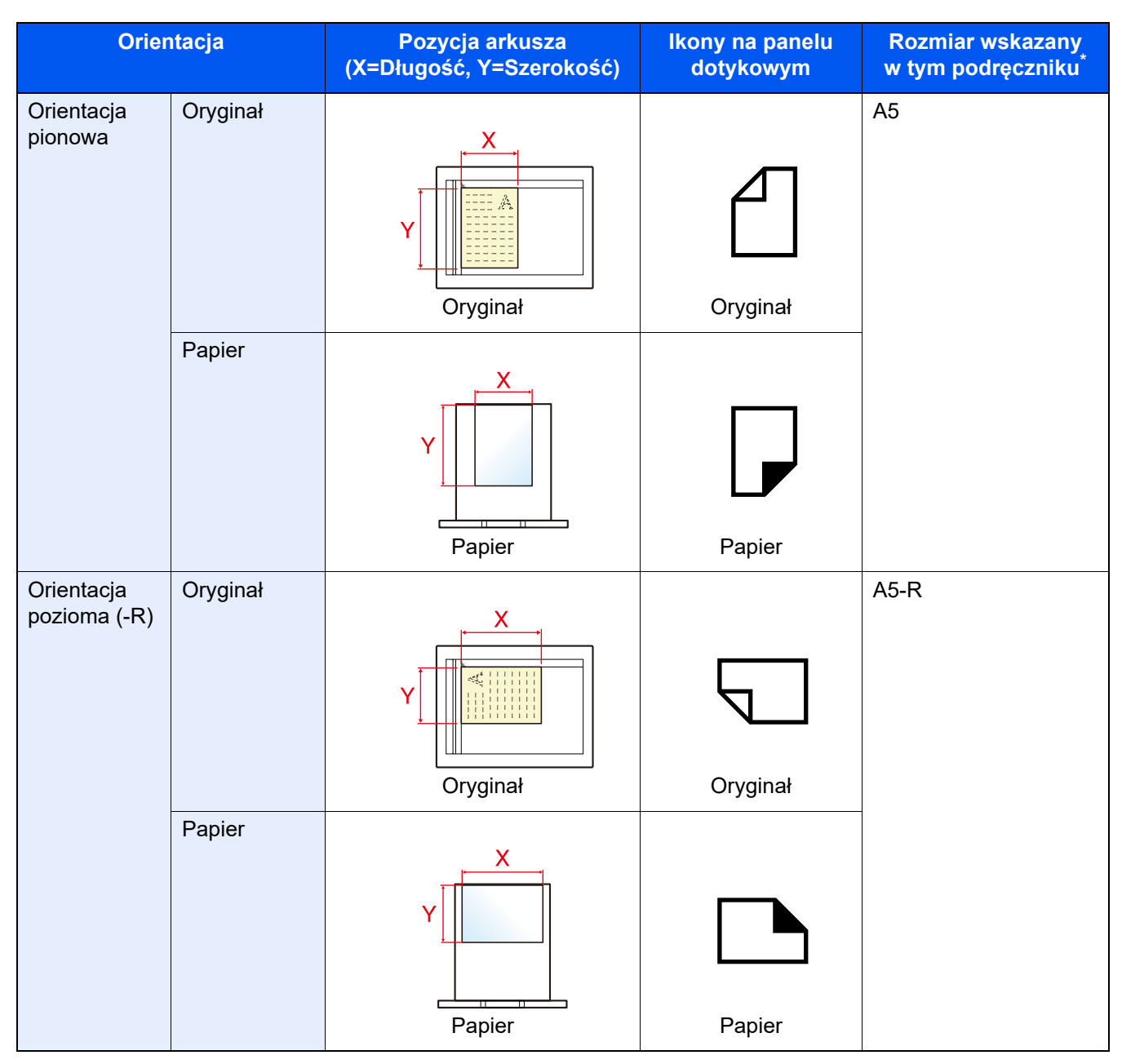

\* Rozmiary używanych oryginałów/papieru zależą od funkcji i tacy źródłowej. Aby uzyskać więcej informacji: *Podręcznik obsługi* urządzenia

# <span id="page-7-1"></span><span id="page-7-0"></span>1 Informacje prawne i zasady bezpieczeństwa

Przed rozpoczęciem użytkowania urządzenia należy zapoznać się z tymi informacjami. Ten rozdział zawiera informacje dotyczące następujących zagadnień:

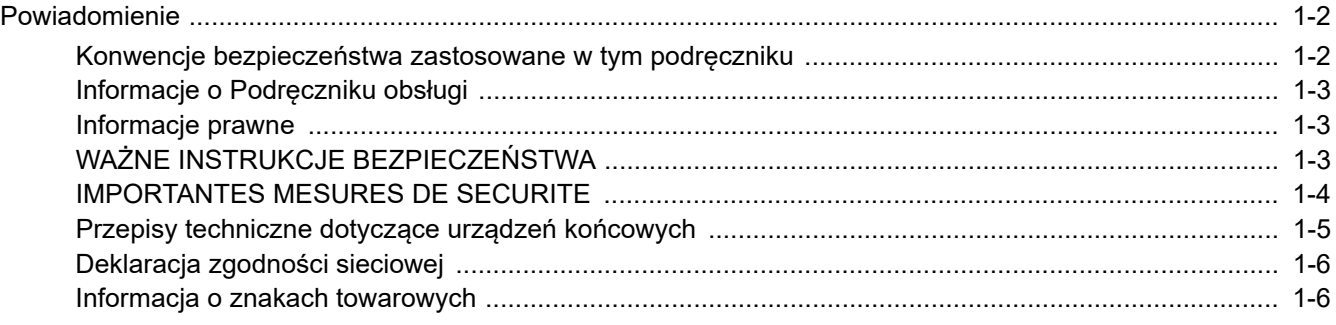

# <span id="page-8-0"></span>**Powiadomienie**

# <span id="page-8-1"></span>**Konwencje bezpieczeństwa zastosowane w tym podręczniku**

Rozdziały tego podręcznika oraz części faksu oznaczone symbolami zawierają ostrzeżenia dotyczące zabezpieczeń, które mają chronić użytkownika, inne osoby i znajdujące się w otoczeniu obiekty oraz zapewniać prawidłowe i bezpieczne użytkowanie urządzenia.

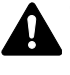

**OSTRZEŻENIE**: Oznacza, że nieuwaga lub niestosowanie się do podanych zaleceń może spowodować poważne obrażenia, a nawet śmierć.

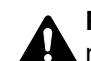

**PRZESTROGA**: Oznacza, ze nieuwaga lub niestosowanie się do podanych zaleceń może spowodować obrażenia lub uszkodzenia mechaniczne.

#### **Symbole**

Symbol  $\triangle$ wskazuje, że powiązany rozdział zawiera ostrzeżenia dotyczące zabezpieczeń. Wewnątrz symbolu podano określony rodzaj uwagi.

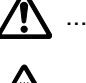

 $\bigwedge$  ... [Ostrzeżenie ogólne]

 $\bigwedge\hspace{-0.95cm}\bigwedge\hspace{0.95cm} ...$  [Ostrzeżenie o wysokiej temperaturze]

Symbol  $\Diamond$  wskazuje, że powiązana część zawiera informacje dotyczące zabronionych działań. Rodzaje zabronionych czynności są podane wewnątrz symbolu.

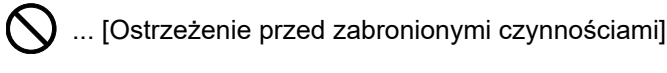

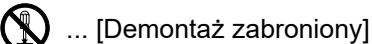

Symbol  $\bullet$  oznacza, że dana sekcja zawiera informacje o czynnościach obowiązkowych. Rodzaje tych czynności są określone wewnątrz symbolu.

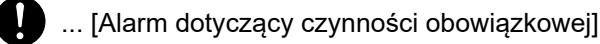

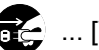

... [Wyciągnij wtyczkę z gniazda]

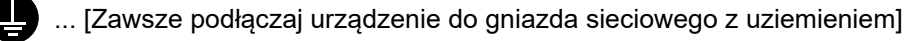

#### $\mathbb{Q}$ **NOTATKA**

Ze względu na wprowadzane usprawnienia informacje zawarte w tym podręczniku mogą ulec zmianie bez powiadomienia.

# <span id="page-9-0"></span>**Informacje o Podręczniku obsługi**

Niniejszy podręcznik obsługi zawiera informacje dotyczące korzystania z funkcji faksu niniejszego urządzenia. Przed rozpoczęciem użytkowania urządzenia należy zapoznać się z podręcznikiem obsługi.

Podczas obsługi należy korzystać z podręcznika obsługi urządzenia w celu uzyskania informacji na tematy wymienione poniżej.

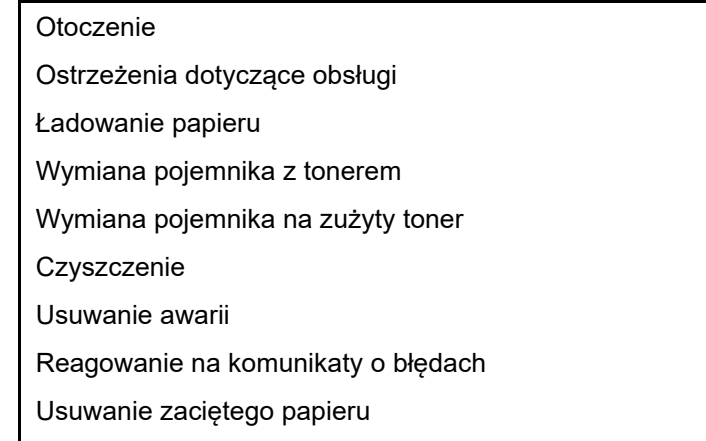

## <span id="page-9-1"></span>**Informacje prawne**

PRODUCENT NIE PONOSI ODPOWIEDZIALNOŚCI ZA UTRATĘ CZĘŚCI LUB CAŁOŚCI ODBIERANYCH DOKUMENTÓW, JEŚLI POWSTAŁA ONA W WYNIKU USZKODZEŃ SYSTEMU FAKSU, USTEREK, NIEPRAWIDŁOWEJ EKSPLOATACJI LUB DZIAŁANIA CZYNNIKÓW ZEWNĘTRZNYCH, TAKICH JAK PRZERWY W DOSTAWIE ENERGII. DOTYCZY TO RÓWNIEŻ STRAT EKONOMICZNYCH LUB UTRATY ZYSKÓW, SPOWODOWANYCH NIEWYKORZYSTANIEM MOŻLIWOŚCI NA SKUTEK NIEODEBRANIA POŁĄCZEŃ LUB NAGRANYCH W ZWIĄZKU Z TYM WIADOMOŚCI.

# <span id="page-9-2"></span>**WAŻNE INSTRUKCJE BEZPIECZEŃSTWA**

Podczas używania sprzętu telefonicznego należy zawsze zachować środki ostrożności, w celu zredukowania ryzyka pożaru, porażenia elektrycznego, uszkodzenia ciała, włączając poniższe:

**PRZESTROGA:** W celu zmniejszenia ryzyka pożaru, należy używać jedynie przewodu telefonicznego nr.26 AWG lub większego zgodnego z UL, lub certyfikowanego CSA.

- 1 Urządzenia nie należy stosować w pobliżu wody, np. wanny lub umywalki, zlewozmywaka lub zlewu gospodarczego, w wilgotnej piwnicy lub w pobliżu basenu.
- 2 Należy unikać używania telefonu (poza bezprzewodowym) podczas burzy z piorunami. Istnieje niewielkie ryzyko porażenia elektrycznego spowodowanego wyładowaniem atmosferycznym.
- 3 Nie należy zgłaszać wycieku gazu, korzystając z telefonu w pobliżu źródła wycieku.
- 4 Należy stosować wyłącznie przewód zasilania i akumulatory określone w niniejszym podręczniku. Nie należy umieszczać akumulatorów w ogniu, ponieważ mogą eksplodować. Należy sprawdzić przepisy lokalne dotyczące instrukcji usuwania takich elementów.

#### **SAVE THESE INSTRUCTIONS**

# <span id="page-10-0"></span>**IMPORTANTES MESURES DE SECURITE**

Certaines mesures de sécurité doivent être prises pendant l'utilisation de matériel téléphonique afin de réduire les risques d'incendie, de choc électrique et de blessures. En voici quelques unes:

- 1 Ne pas utiliser l'appareil près de l'eau, p. ex., près d'une baignoire, d'un lavabo, d'un évier de cuisine, d'un bac à laver, dans un sous-sol humide ou près d'une piscine.
- 2 Eviter d'utiliser le téléphone (sauf s'il s'agit d'un appareil sans fil) pendant un orage électrique. Ceci peut présenter un risque de choc électrique causé par la foudre.
- 3 Ne pas utiliser l'appareil téléphonique pour signaler une fuite de gaz s'il est situé près de la fuite.
- 4 Utiliser seulement le cordon d'alimentation et le type de piles indiqués dans ce manuel. Ne pas jeter les piles dans le feu: elles peuvent exploser. Se conformer aux règlements pertinents quant à l'élimination des piles.

#### **CONSERVER CES INSTRUCTIONS**

# <span id="page-11-0"></span>**Przepisy techniczne dotyczące urządzeń końcowych**

#### Urządzenie końcowe (TE); TBR 21

Wymagania przyłączeniowe dotyczące zatwierdzania na obszarze Europy podłączania urządzeń końcowych do analogowych publicznych komutowanych sieci telefonicznych (z wyłączeniem urządzeń końcowych wspomagających usługi telefonii głosowej), w których adresowanie sieci, jeśli jest zapewnione, wykorzystuje wybieranie dwutonowe wieloczęstotliwościowe (DTMF).

Niniejsze urządzenie końcowe spełnia wymagania następujących norm:

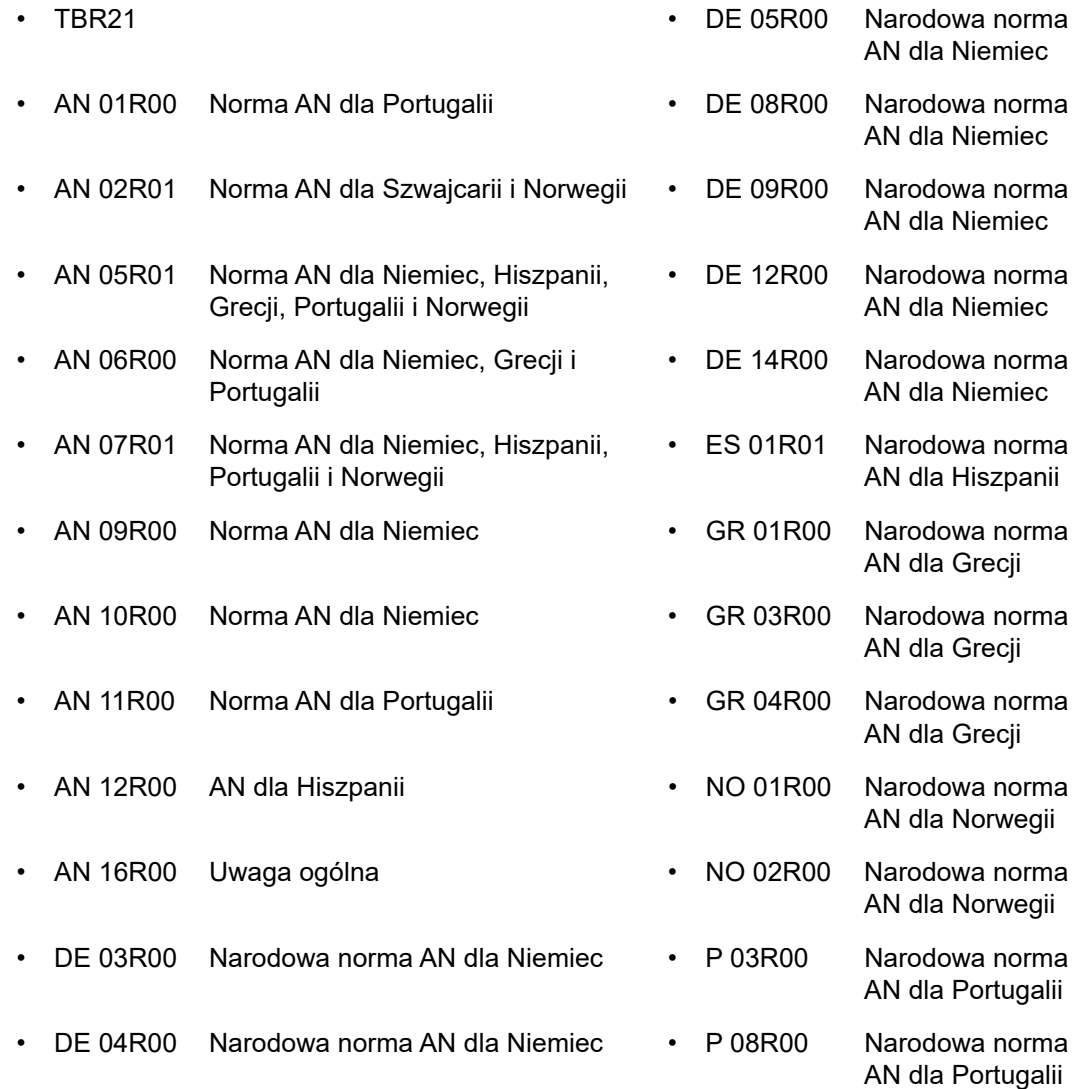

# <span id="page-12-0"></span>**Deklaracja zgodności sieciowej**

Producent oświadcza, że urządzenie zostało zaprojektowane do pracy w publicznych komutowanych sieciach telefonicznych w następujących krajach:

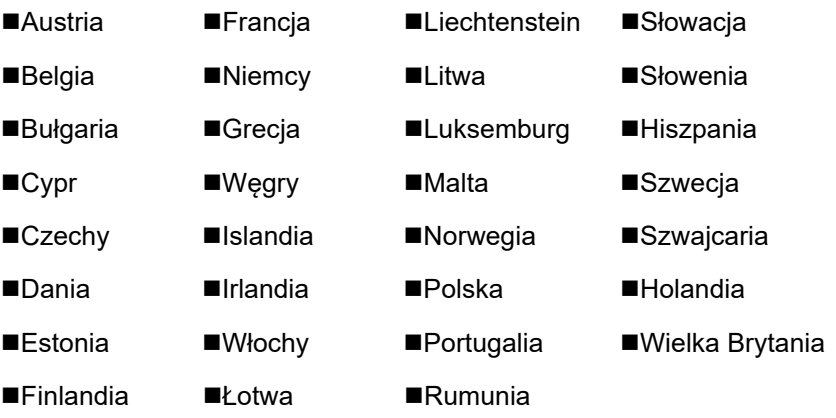

### <span id="page-12-1"></span>**Informacja o znakach towarowych**

- Microsoft, Windows, Windows Server, Excel i PowerPoint są zastrzeżonymi znakami towarowymi lub znakami towarowymi firmy Microsoft Corporation w Stanach Zjednoczonych i/lub innych krajach.
- Adobe Acrobat, Adobe Reader i PostScript są znakami towarowymi firmy Adobe Systems, Incorporated.
- Ethernet jest zarejestrowanym znakiem towarowym firmy Xerox Corporation.
- IBM i IBM PC/AT są znakami towarowymi firmy International Business Machines Corporation.

Wszystkie pozostałe nazwy firm i produktów użyte w niniejszym podręczniku obsługi są znakami towarowymi lub zastrzeżonymi znakami towarowymi odpowiednich firm. W niniejszym podręczniku nie stosuje się znaków ™ i ®.

# <span id="page-13-1"></span><span id="page-13-0"></span>Przed użyciem faksu  $\overline{\mathbf{2}}$

#### Niniejszy rozdział zawiera opisy następujących tematów:

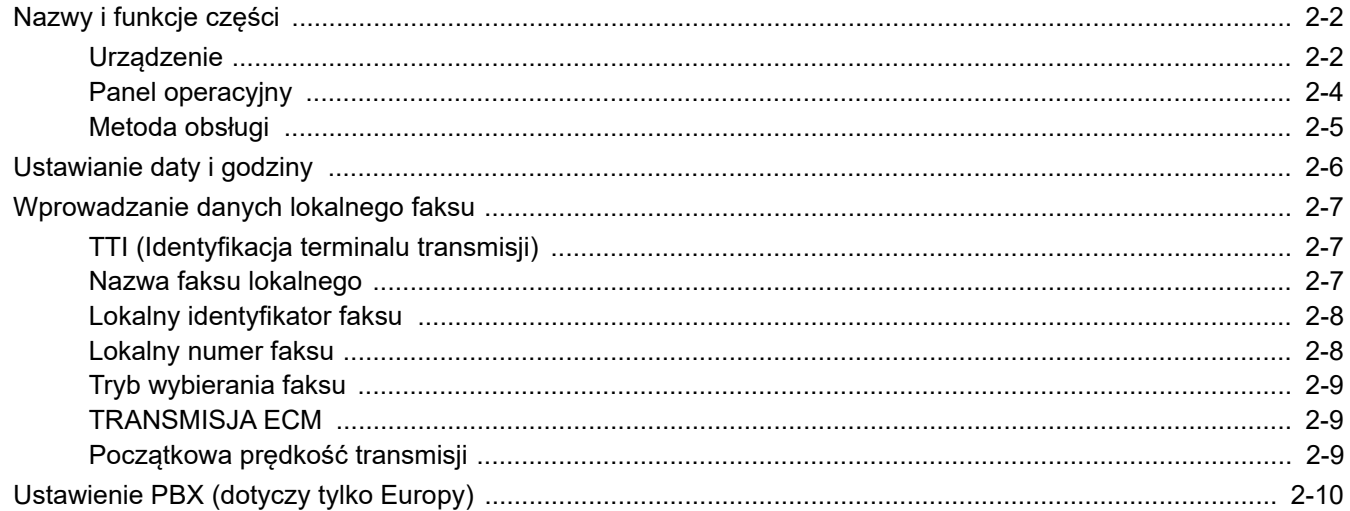

# <span id="page-14-0"></span>**Nazwy i funkcje części**

# <span id="page-14-1"></span>**Urządzenie**

W niniejszym rozdziale opisano nazwy części używanych podczas wykorzystywania urządzenia jako faksu. Informacje na temat części wymaganych, gdy wykorzystuje się funkcje inne niż faks, można znaleźć w:

*Podręcznik obsługi* urządzenia

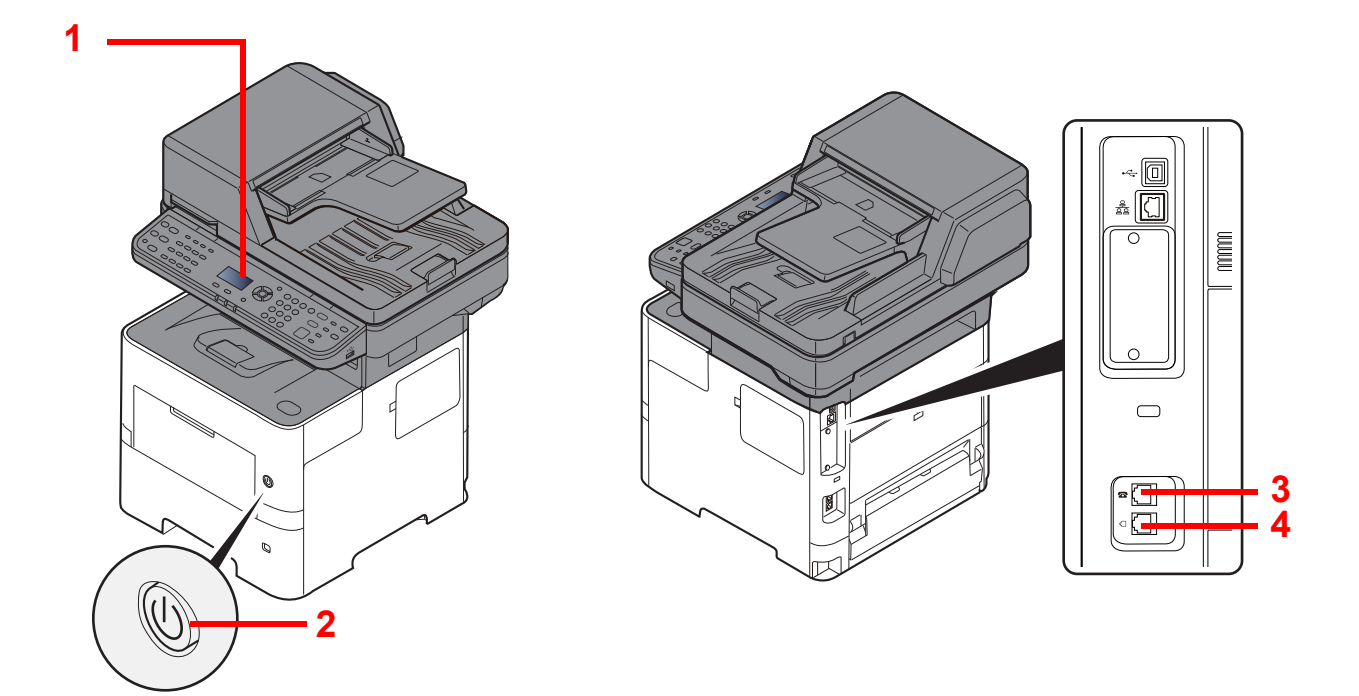

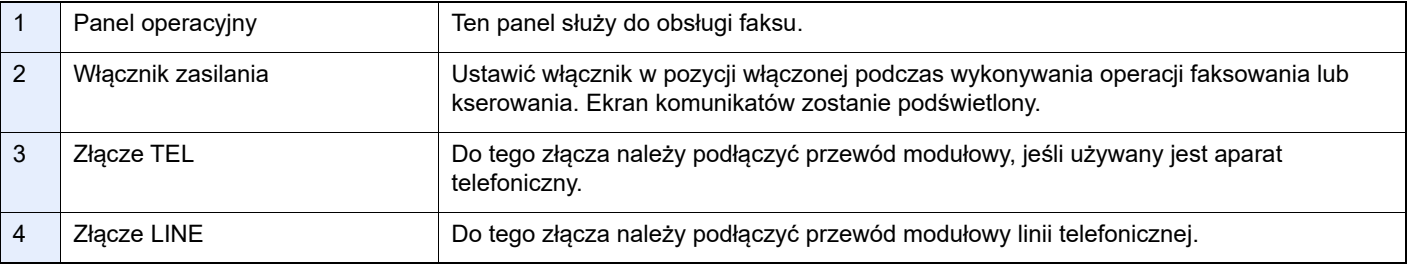

**WAŻNE Automatyczne odbieranie faksów, gdy włącznik zasilania jest wyłączony, nie jest możliwe.** 

#### **Procesor dokumentów**

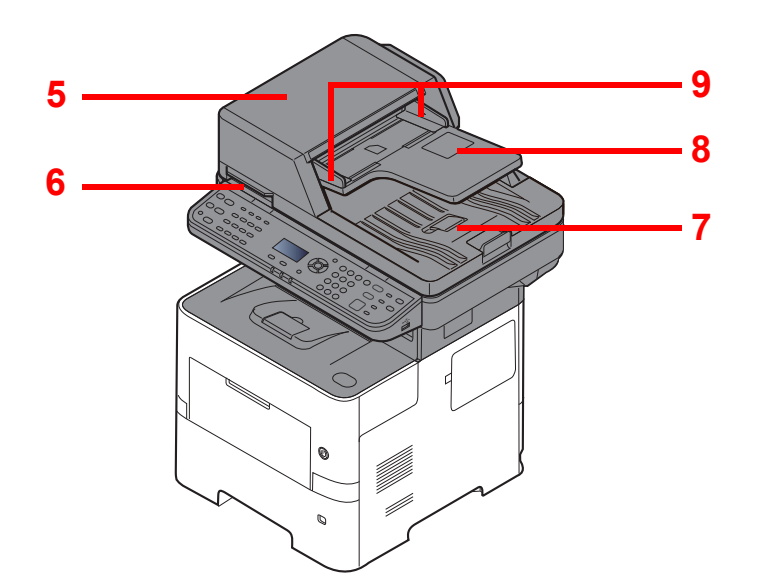

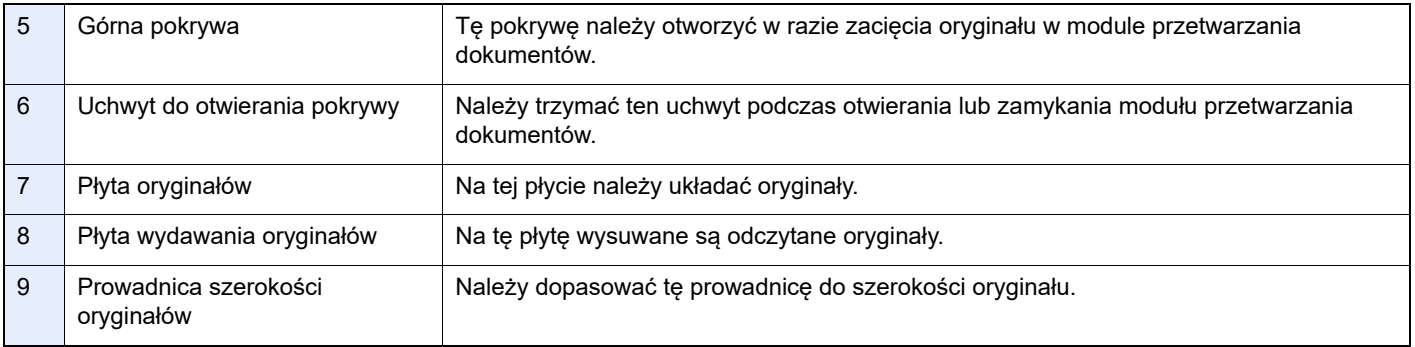

# <span id="page-16-0"></span>**Panel operacyjny**

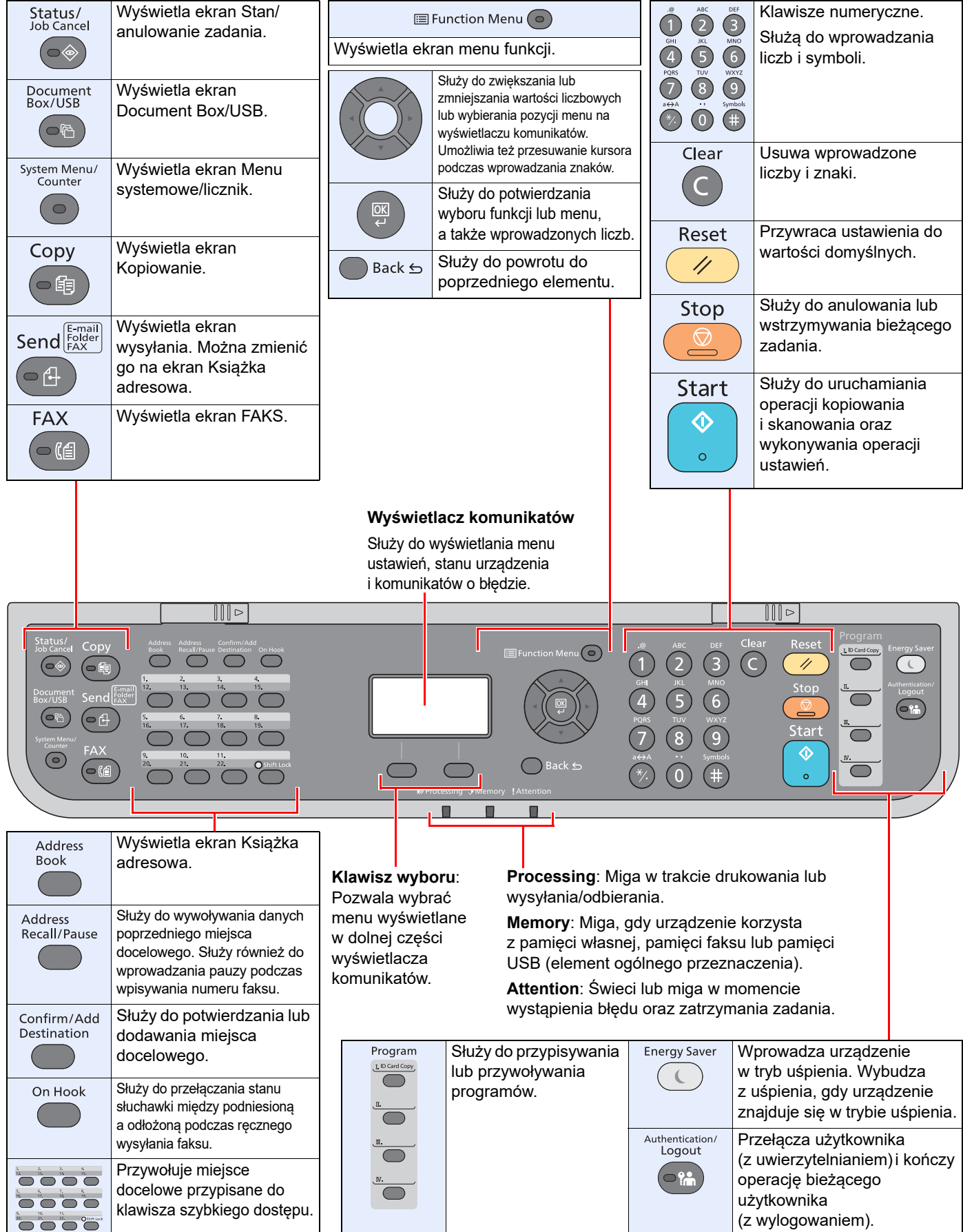

# <span id="page-17-0"></span>Metoda obsługi

W tym rozdziale opisano sposób obsługi menu ustawień na wyświetlaczu komunikatów.

#### **Wyświetlanie menu i konfigurowanie ustawień**

Wybierz klawisz [**System Menu/Counter**] lub [**Function Menu**], aby wyświetlić menu ustawień. Wybierz klawisz [**▲**], [**▼**], [**◄**], [**►**], [**OK**] lub [**Back**], aby wybrać menu i zmienić ustawienia.

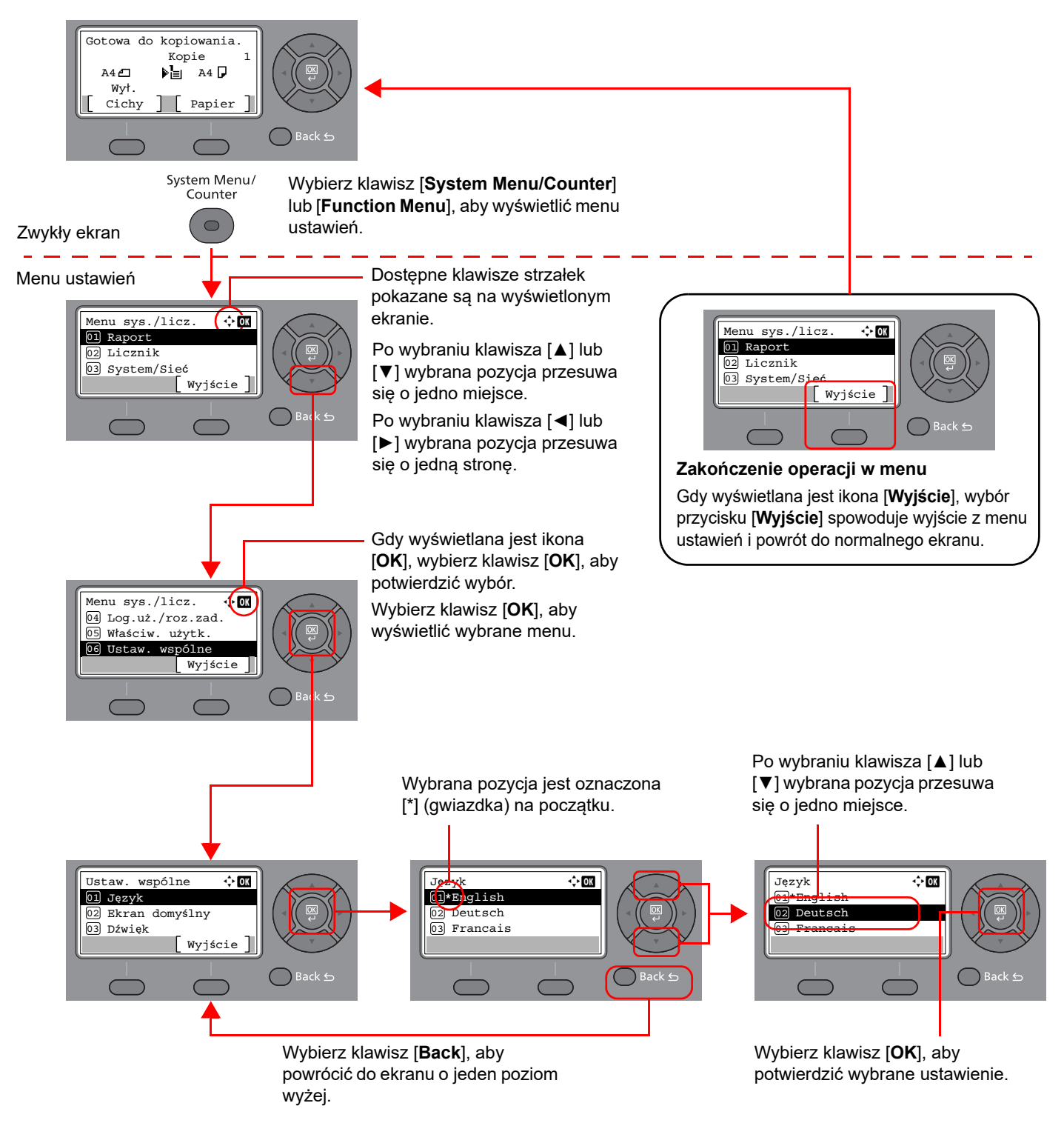

# <span id="page-18-0"></span>**Ustawianie daty i godziny**

Można ustawić lokalną datę i godzinę w miejscu instalacji.

W przypadku wysyłania faksu ustawiona data i godzina będą umieszczone w nagłówku faksu. Ustaw datę, godzinę oraz różnicę czasową w stosunku do strefy GMT odpowiednio do strefy, w której urządzenie jest używane.

#### *NOTATKA*

Różnicę czasową ustaw przed ustawieniem daty i czasu.

Jeśli podczas operacji pojawi się ekran wprowadzania nazwy logowania, należy zalogować się przy użyciu nazwy logowania i hasła administratora, korzystając z informacji zawartych w *Podręczniku obsługi*.

#### 1 **Wyświetl ekran.**

Klawisz [**System Menu/Counter**] > Klawisz [▲] [**▼**] > [**Ustaw. wspólne**] > Klawisz [**OK**] > Klawisz [▲] [▼] > [**Ustawienie daty**] > Klawisz [**OK**]

#### 2 **Skonfiguruj ustawienia.**

Klawisz [**▲**] [**▼**] > [**Strefa czasowa**] > Klawisz [**OK**] > Wybierz strefę czasową > Klawisz [**OK**] > Klawisz [▲] [] > [**Data/Czas**] > Klawisz [**OK**] > Ustaw datę/godzinę > Klawisz [**OK**] > Klawisz [▲] [] > [**Format Daty**] > Klawisz [**OK**] > Wybierz format daty > Klawisz [**OK**]

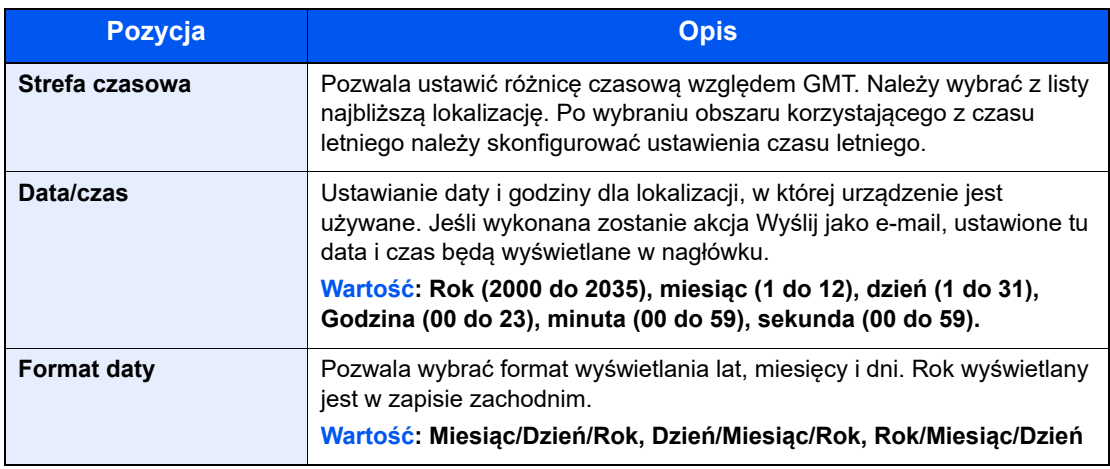

#### **<b>NOTATKA**

Wybierz klawisz [▲] lub [▼], aby wprowadzić numer.

Za pomocą klawiszy [◄] lub [►] zmieniaj miejsce wprowadzania danych (pozycja zostanie podświetlona).

# <span id="page-19-0"></span>**Wprowadzanie danych lokalnego faksu**

Poniżej można zarejestrować dane lokalnego faksu.

# <span id="page-19-1"></span>**TTI (Identyfikacja terminalu transmisji)**

Wybór, czy na faksie odbiorcy ma zostać wydrukowana informacja o faksie lokalnym.

#### 1 **Wyświetl ekran.**

Klawisz [**System Menu/Counter**] > Klawisz [▲] [▼] > [**FAKS**] > Klawisz [**OK**] > Klawisz [▲] [▼] > [**Transmisja**] > Klawisz [**OK**] > Klawisz [▲] [▼] > [**TTI**] > Klawisz [**OK**]

#### 2 **Ustaw TTI.**

- 1 Wybierz żądaną lokalizację drukowania informacji lub [**Wył.**], jeśli informacje mają nie być drukowane.
- 2 Wybierz klawisz [**OK**].

### <span id="page-19-2"></span>**Nazwa faksu lokalnego**

Zapisywanie nazwy faksu lokalnego drukowanej na faksie odbiorcy.

#### 1 **Wyświetl ekran.**

Klawisz [**System Menu/Counter**] > Klawisz [▲] [▼] > [**FAKS**] > Klawisz [**OK**] > Klawisz [▲] [▼] > [**Transmisja**] > Klawisz [**OK**] > Klawisz [▲] [▼] > [**Naz. FAKSU lok.**] > Klawisz [**OK**]

#### 2 **Ustaw nazwę faksu lokalnego.**

1 Wprowadź nazwę lokalnego faksu.

#### **<b>NOTATKA**

Aby uzyskać szczegółowe informacje na temat wprowadzania znaków, patrz:

- [Sposób wpisywania znaków \(strona 7-2\)](#page-65-2)
- 2 Wybierz klawisz [**OK**].

## <span id="page-20-0"></span>**Lokalny identyfikator faksu**

Wprowadź ID lokalnego faksu. ID lokalnego faksu może ograniczać odbiorców, z którymi będzie możliwa komunikacja. Lokalny identyfikator faksu służy do limitowania transmisji.

**→** Patrz *FAX* Operation Guide (w jęz. angielskim).

#### 1 **Wyświetl ekran.**

Klawisz [**System Menu/Counter**] > Klawisz [▲] [▼] > [**FAKS**] > Klawisz [**OK**] > Klawisz [▲] [▼] > [**Transmisja**] > Klawisz [**OK**] > Klawisz [▲] [▼] > [**Lok. iden. FAKSU**] > Klawisz [**OK**]

#### 2 **Wprowadzanie numeru identyfikatora lokalnego faksu**

1 Wprowadź lokalny identyfikator faksu.

#### **<b>NOTATKA**

Można wprowadzić maksymalnie 4 znaki.

Wybierz klawisz [**▲**] lub [**▼**] na klawiaturze numerycznej, aby wprowadzić numer.

2 Wybierz klawisz [**OK**].

### <span id="page-20-1"></span>**Lokalny numer faksu**

Zapisywanie numeru faksu lokalnego drukowanego na faksie odbiorcy.

#### 1 **Wyświetl ekran.**

Klawisz [**System Menu/Counter**] > Klawisz [▲] [▼] > [**FAKS**] > Klawisz [**OK**] > Klawisz [▲] [▼] > [**Transmisja**] > Klawisz [**OK**] > Klawisz [▲] [▼] > [**Lokalny nr FAKSU**] > Klawisz [**OK**]

#### 2 **Wprowadzanie lokalnego numeru faksu**

1 Wprowadź lokalny numer faksu.

#### **<b>K** NOTATKA

Lokalny numer faksu może składać się z maksymalnie 20 cyfr.

Do wprowadzenia numeru użyj klawiszy numerycznych.

Wybierz klawisze [\*/.] na klawiaturze numerycznej, aby wprowadzić znak "+".

2 Wybierz klawisz [**OK**].

# <span id="page-21-0"></span>**Tryb wybierania faksu**

Wybór trybu wybierania zgodnie z rodzajem linii.

#### **NOTATKA**

W niektórych rejonach to ustawienie jest niedostępne.

#### 1 **Wyświetl ekran.**

Klawisz [**System Menu/Counter**] > Klawisz [▲] [▼] > [**FAKS**] > Klawisz [**OK**] > Klawisz [▲] [▼] > [**Transmisja**] > Klawisz [**OK**] > Klawisz [▲] [▼] > [**Tryb wyb. F.**] > Klawisz [**OK**]

#### **2** Ustaw tryb wybierania faksu.

[**Ton(DTMF)**] lub [**Impuls(10pps)**] > Klawisz [**OK**]

## <span id="page-21-1"></span>**TRANSMISJA ECM**

Zdecyduj, czy ECM transmisji będzie wykonywane. ECM jest określonym przez ITU-T (Międzynarodowy Związek Telekomunikacyjny) trybem komunikacji, w którym po wystąpieniu błędu dane są przesyłane ponownie. Faksy obsługujące tryb ECM sprawdzają podczas komunikacji transmisję pod kątem błędów, co pozwala uniknąć zniekształceń obrazu wskutek zakłóceń na linii lub innych powodów.

#### **NOTATKA**

W przypadku występowania dużej ilości zakłóceń na linii, po wybraniu ustawienia [Wył.] komunikacja może trwać nieco dłużej.

#### 1 **Wyświetl ekran.**

Klawisz [**System Menu/Counter**] > Klawisz [▲] [▼] > [**FAKS**] > Klawisz [**OK**] > Klawisz [▲] [▼] > [**Transmisja**] > Klawisz [**OK**] > Klawisz [▲] [▼] > [**Transmisja ECM**] > Klawisz [**OK**]

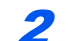

2 **Skonfiguruj ustawienia.**

[**Wł.**] lub [**Wył.**] > Klawisz [**OK**]

## <span id="page-21-2"></span>**Początkowa prędkość transmisji**

Ustaw początkową prędkość transmisji Jeżeli warunki komunikacji są bardzo niekorzystne, faks może nie zostać prawidłowo przesłany. W takiej sytuacji należy ustawić mniejszą prędkość początkową transmisji.

#### **NOTATKA**  $\mathbb{Q}$

Standardowo należy stosować ustawienie domyślne.

#### 1 **Wyświetl ekran.**

Klawisz [**System Menu/Counter**] > Klawisz [▲] [▼] > [**FAKS**] > Klawisz [**OK**] > Klawisz [▲] [▼] > [**Transmisja**] > Klawisz [**OK**] > Klawisz [▲] [▼] > [**Pocz. pr. trans.**] > Klawisz [**OK**]

#### 2 **Skonfiguruj ustawienia.**

[**9600bps**], [**14400bps**] lub [**33600bps**] > Klawisz [**OK**]

# <span id="page-22-0"></span>**Ustawienie PBX (dotyczy tylko Europy)**

Jeśli urządzenie jest używane w środowisku, w którym zainstalowano prywatną centralę abonencką PBX w celu podłączenia wielu telefonów do użytku firmowego, należy wprowadzić jedno z poniższych ustawień centrali PBX.

#### $\mathbb{Q}$ **NOTATKA**

Przed podłączeniem tego urządzenia do centrali PBX zaleca się kontakt z firmą, która zainstalowała system PBX, aby wykonała podłączenie. Należy pamiętać, że nie można zagwarantować prawidłowego działania urządzenia w środowisku, w którym jest podłączone do centrali PBX, ponieważ jego funkcje mogą być ograniczone.

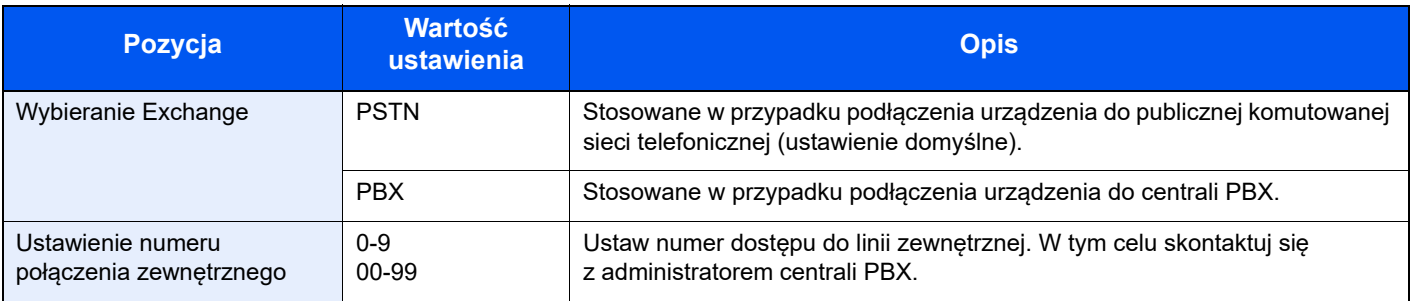

# <span id="page-23-1"></span><span id="page-23-0"></span>3 Wysyłanie faksów

#### Niniejszy rozdział zawiera opisy następujących tematów:

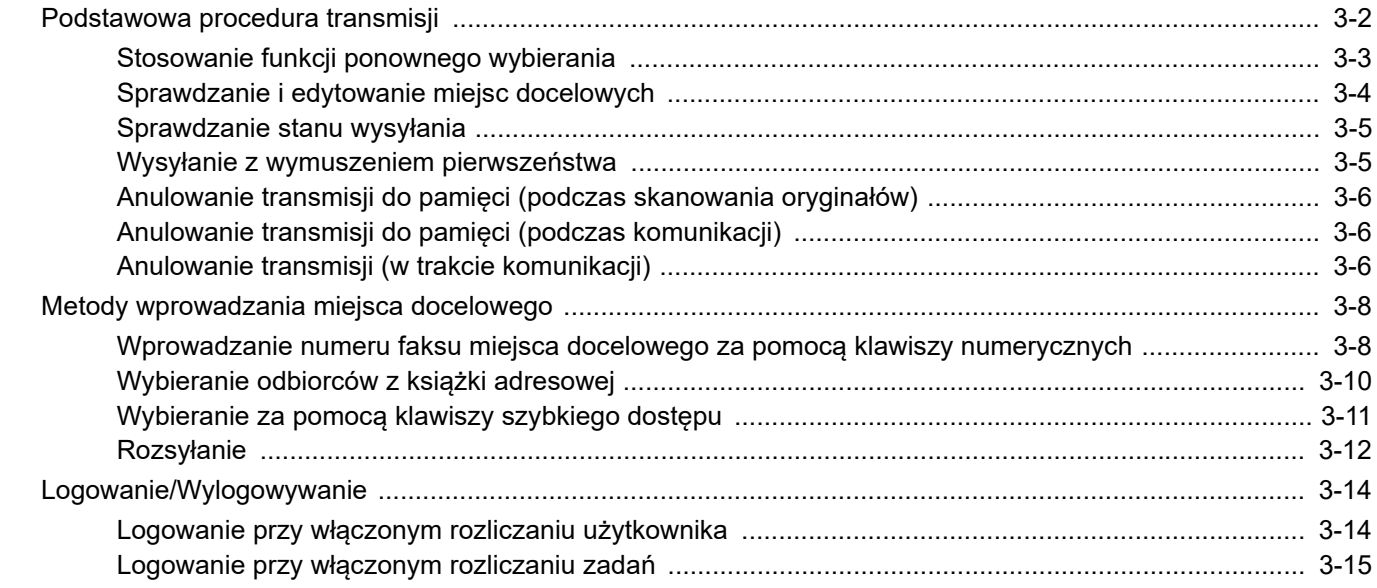

# <span id="page-24-0"></span>**Podstawowa procedura transmisji**

Poniżej opisano podstawową procedurę korzystania ze skrzynek dokumentów.

#### 1 **Naciśnij klawisz [FAX].**

Zostaje wyświetlony podstawowy ekran funkcji faksu.

2 **Umieść oryginały.**

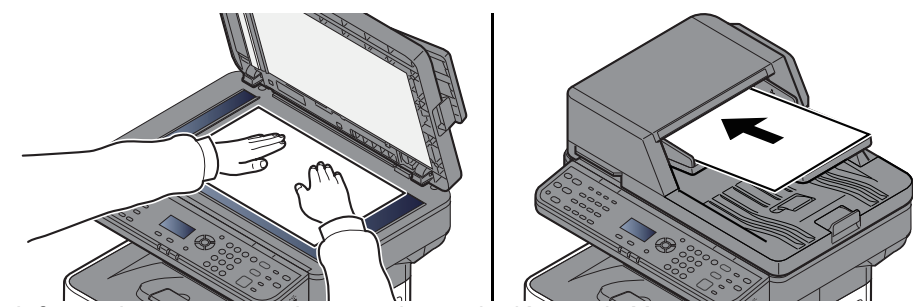

Informacje na temat umieszczania oryginałów znaleźć można w:

*Podręcznik obsługi* urządzenia

#### 3 **Wybierz sposób transmisji.**

Dostępne są dwa sposoby transmisji: transmisja z pamięci i transmisja bezpośrednia.

**Transmisja do pamięci:** Oryginał zostaje zeskanowany do pamięci przed rozpoczęciem połączenia. Transmisja do pamięci to ustawienie domyślne.

**Transmisja bezpośrednia:** Zostaje wybrany numer miejsca docelowego i połączenie rozpoczyna się przed zeskanowaniem oryginału.

**→** Patrz FAX Operation Guide (w jęz. angielskim).

#### 4 **Określanie miejsca docelowego.**

Wprowadź numer faksu odbiorcy za pomocą klawiszy numerycznych.

Instrukcję wyboru miejsca docelowego z książki adresowej można znaleźć w części:

[Wybieranie odbiorców z ksi](#page-32-0)ążki adresowej (strona 3-10)

Instrukcję wyboru miejsca docelowego za pomocą klawisza szybkiego dostępu można znaleźć w części:

Wybieranie za pomocą [klawiszy szybkiego dost](#page-33-0)ępu (strona 3-11)

#### **NOTATKA**

Numer faksu odbiorcy może zawierać maksymalnie 64 znaki.

Wybór klawisza [**Address Recall/Pause**] powoduje dodanie trzysekundowej przerwy podczas wybierania numeru. Metody tej można użyć na przykład podczas wybierania numeru odbiorcy na linii zewnętrznej, aby wstawić pauzę przed ponownym wybraniem określonego numeru.

 Jeśli dla "Poz. doc.(faks)" ustawiono [**Zabroń**], nie można wprowadzić numeru faksu bezpośrednio. Wybierz miejsce docelowe z książki adresowej lub za pomocą klawiszy szybkiego dostępu.

**→** Patrz *FAX* Operation Guide (w jęz. angielskim).

#### 5 **Wybór funkcji.**

Wybierz klawisz [**Function Menu**], aby ustawić funkcje transmisji, które mogą być używane.

Patrz *FAX Operation Guide (w jęz. angielskim)*.

#### 6 **Rozpoczęcie wysyłania.**

Naciśnij klawisz [**Start**].

Po zakończeniu skanowania rozpoczyna się transmisja.

#### **Oryginały umieszczone w module przetwarzania dokumentów**

Po zeskanowaniu i zapisaniu w pamięci oryginałów umieszczonych w module przetwarzania dokumentów wybierany jest numer odbiorcy.

#### **Oryginały umieszczone na powierzchni szyby**

Po zeskanowaniu i zapisaniu w pamięci oryginałów umieszczonych na powierzchni szyby wybierany jest numer odbiorcy.

#### **<b>NOTATKA**

W przypadku wybrania funkcji skanowania ciągłego można zeskanować kolejną stronę po zapisaniu poprzedniej w pamięci. Po zeskanowaniu każdej strony należy wykonać działanie zezwolenia na kontynuowanie skanowania ciągłego, a po zapisaniu wszystkich oryginałów do pamięci wybierany jest numer odbiorcy.

Patrz *Podręcznik obsługi – w języku angielskim*.

Jeśli przy próbie wysłania nie ma odpowiedzi z drugiego urządzenia, urządzenie automatycznie wybierze ponownie (automatyczne ponowne wybieranie). Możesz zmienić liczbę prób automatycznego ponownego wybierania.

Patrz *Podręcznik obsługi – w języku angielskim*.

# <span id="page-25-0"></span>**Stosowanie funkcji ponownego wybierania**

Wybieranie ponowne to funkcja umożliwiająca ponowny wybór ostatnio wprowadzonego numeru. Funkcję można wykorzystać w przypadku braku odpowiedzi ze strony systemu odbiorcy na próbę przesłania faksu. Aby wysłać faks do tego samego odbiorcy, wybierz [**Address Recall/Pause**], co umożliwi wybranie z listy miejsc docelowych odbiorcy, którego numer był ostatnio wybierany.

#### 1 **Klawisz [FAX] > Klawisz [Address Recall/Pause]**

Następuje łączenie z uprzednio wybranym miejscem docelowym.

#### 2 **Naciśnij klawisz [Start].**

Rozpocznie się transmisja.

#### **NOTATKA**

Dane przywołania zostaną anulowane w następujących przypadkach.

- Po wyłączeniu zasilania.
- Po wysłaniu kolejnego faksu (zarejestrowane zostają nowe dane przywołania).
- Po wylogowaniu.

# <span id="page-26-0"></span>**Sprawdzanie i edytowanie miejsc docelowych**

Sprawdź wybrane miejsce docelowe i edytuj je.

1 **Klawisz [FAX] > Klawisz [Confirm/Add Destination]**

#### 2 **Sprawdź miejsce docelowe.**

- 1 Wybierz miejsce docelowe, które chcesz sprawdzić, a następnie wybierz klawisz [**OK**].
- 2 Klawisz [▲] [▼] > [**Szczeg.Edycja**] > Klawisz [**OK**] Wyświetlone zostaną dane miejsca docelowego.

#### **<b>K** NOTATKA

Sprawdzając informacje na temat miejsca docelowego, wybierz [**Szczegóły**].

3 Po zakończeniu sprawdzania miejsca docelowego wybierz klawisz [**OK**].

#### 3 **Zmień numer faksu.**

- 1 Wybierz miejsce docelowe, dla którego chcesz zmienić numer faksu, a następnie wybierz klawisz [**OK**].
- 2 Klawisz [▲] [▼] > [**Szczeg.Edycja**] > Klawisz [**OK**]
- 3 Ponownie wprowadź numer faksu za pomocą klawiatury numerycznej.

#### **<b>NOTATKA**

Aby edytować miejsce docelowe zarejestrowane w książce adresowej lub przypisane do klawisza szybkiego dostępu, patrz:

- **→** Patrz *FAX* Operation Guide (w jęz. angielskim).
- 4 Wybierz klawisz [**OK**].

#### 4 **Dodaj miejsce docelowe (podczas wprowadzania numeru faksu za pomocą klawiatury numerycznej).**

- 1 Wybierz [**Dodaj**].
- 2 Wprowadź numer faksu odbiorcy za pomocą klawiszy numerycznych.

#### **<b>NOTATKA**

Instrukcję wprowadzania numeru faksu za pomocą klawiatury numerycznej można znaleźć w części:

- [Wprowadzanie numeru faksu miejsca docelowego za pomoc](#page-30-1)ą klawiszy [numerycznych \(strona 3-8\)](#page-30-1)
- 3 Wybierz klawisz [**OK**].

5 **Usuń miejsce docelowe.**

- 1 Wybierz miejsce docelowe, które chcesz usunąć, a następnie wybierz klawisz [**OK**].
- 2 [**Usuń**] > Klawisz [**OK**] > [**Tak**] Miejsce docelowe zostanie usunięte i wyświetlony będzie komunikat [**Ukończone.**].

6 **Zakończ procedurę.** Wybierz [**Wyjście**].

# <span id="page-27-0"></span>**Sprawdzanie stanu wysyłania**

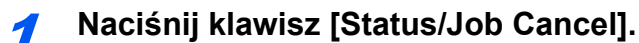

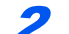

#### 2 **Wyświetl ekran Status/Job Cancel.**

Klawisz [▲] [▼] > [**Stan zad. wys.**] > Klawisz [**OK**] Wyświetl ekran Stanu zadania wysyłania.

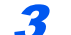

- 3 **Sprawdź szczegóły zadania transmisji.**
	- 1 Wybierz zadanie do sprawdzenia.
	- 2 [**Menu**] > Klawisz [▲] [▼] > [**Szczegół**] > Klawisz [**OK**]
	- 3 Sprawdź szczegóły zadania.
	- 4 Po zakończeniu sprawdzania zadania wybierz klawisz [**OK**].

### <span id="page-27-1"></span>**Wysyłanie z wymuszeniem pierwszeństwa**

Oczekujące zadanie faksu może zostać przesłane z wymuszeniem pierwszeństwa.

1 **Naciśnij klawisz [Status/Job Cancel].**

#### 2 **Wybierz zadanie, które ma zostać przesłane z wymuszeniem pierwszeństwa.**

- 1 Klawisz [▲] [▼] > [**Stan zad. wys.**] > Klawisz [**OK**] Wyświetl ekran Stanu zadania wysyłania.
- 2 Wybierz zadanie faksu, które ma zostać przesłane z wymuszaniem pierwszeństwa.
- 3 [**Menu**] > Klawisz [▲] [▼] > [**Zastąp priorytet**] > Klawisz [**OK**] > [**Tak**] Wybrane zadanie faksu zostanie wysłane z wymuszeniem pierwszeństwa, a pozostałe zadania zostaną przesunięte na dalsze pozycje kolejki przesyłania.

#### **<b>NOTATKA**

Jeśli zadanie faksu jest w trakcie realizacji, zadanie z wymuszonym pierwszeństwem zostanie wysłane po zakończeniu bieżącego zadania.

#### **Jeśli zadanie rozsyłania jest w trakcie realizacji...**

Jeśli zadanie faksowania do wielu odbiorców (rozsyłania) jest w trakcie realizacji, zadanie z wymuszonym pierwszeństwem zostanie wysłane po zakończeniu transmisji do bieżącego odbiorcy. Po zakończeniu realizacji zadania z wymuszonym pierwszeństwem wznowiona zostanie transmisja do pozostałych odbiorców.

Jeśli jednak zadaniem z wymuszonym pierwszeństwem jest rozsyłanie, wtedy rozpocznie się ono dopiero po zakończeniu bieżącego zadania rozsyłania.

### <span id="page-28-0"></span>**Anulowanie transmisji do pamięci (podczas skanowania oryginałów)**

#### 1 **Naciśnij klawisz [Stop].**

Aby anulować skanowanie oryginałów w trakcie transmisji z pamięci, należy wybrać klawisz [**Stop**] na panelu operacyjnym.

Skanowanie oryginałów zostanie przerwane, a oryginały zostaną wysunięte. Jeżeli oryginały pozostaną w module przetwarzania dokumentów, wyjmij je z tacy wydawania oryginałów.

## <span id="page-28-1"></span>**Anulowanie transmisji do pamięci (podczas komunikacji)**

#### **<b>NOTATKA**

Nawet jeśli transmisja została anulowana, istnieje możliwość, że strony zeskanowane przed operacją anulowania zostały wysłane do odbiorcy. Należy dowiedzieć się u odbiorcy, czy doszło do omyłkowego przesłania stron.

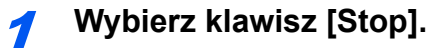

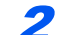

#### 2 **Wyświetl ekran listy anulowania zadań wysyłania.**

[**Anul. zad. wys.**] > Klawisz [**OK**] Wyświetl ekran listy anulowania zadań wysyłania.

#### 3 **Anulowanie transmisji.**

- 1 Wybierz zadanie do anulowania.
- 2 [**Menu**] > Klawisz [▲] [▼] > [**Anulowanie zad.**] > Klawisz [**OK**] > [**Tak**] Wybrane zadanie zostanie usunięte.

### <span id="page-28-2"></span>**Anulowanie transmisji (w trakcie komunikacji)**

Opisana poniżej procedura służy do przerywania transmisji i zatrzymywania wysyłania/odbierania.

1 **Naciśnij klawisz [Status/Job Cancel].**

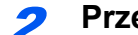

2 **Przerwij komunikację.**

- 1 [**FAKS**] > Klawisz [**OK**]
- 2 Sprawdź stan połączenia.

#### 3 Wybierz [**Li. wył.**].

Po przerwaniu komunikacji transmisja zostaje zatrzymana.

#### *C* NOTATKA

Aby uzyskać informacje na temat anulowania transmisji bezpośredniej, transmisji opóźnionej lub transmisji w trybie odpytywania, przejdź do sekcji poświęconej tej funkcji.

Aby anulować transmisję bezpośrednią, patrz:

*FAX Operation Guide (w jęz. angielskim)*.

Aby anulować transmisję opóźnioną lub wysłać faks poprzez transmisję natychmiastową, patrz:

- *FAX Operation Guide (w jęz. angielskim)*.
- Aby anulować transmisję w trybie odpytywania, patrz:
- *FAX Operation Guide (w jęz. angielskim)*.

# <span id="page-30-0"></span>**Metody wprowadzania miejsca docelowego**

### <span id="page-30-1"></span>**Wprowadzanie numeru faksu miejsca docelowego za pomocą klawiszy numerycznych**

Poniżej opisano procedurę wprowadzania numeru faksu miejsca docelowego za pomocą klawiszy numerycznych.

#### **<b>NOTATKA**

 Jeśli dla *Nowej pozycji docelowej (FAKS)* ustawiono [**Zabroń**], nie można wprowadzić numeru faksu bezpośrednio. Wybierz miejsce docelowe z książki adresowej lub za pomocą klawisza szybkiego dostępu.

**→** Patrz FAX Operation Guide (w jęz. angielskim).

1 **Wybierz klawisz [FAX].**

#### 2 **Wprowadź numer faksu odbiorcy.**

#### **<b>NOTATKA**

Można wprowadzić maks. 64 znaki.

Wprowadź numer za pomocą klawiatury numerycznej.

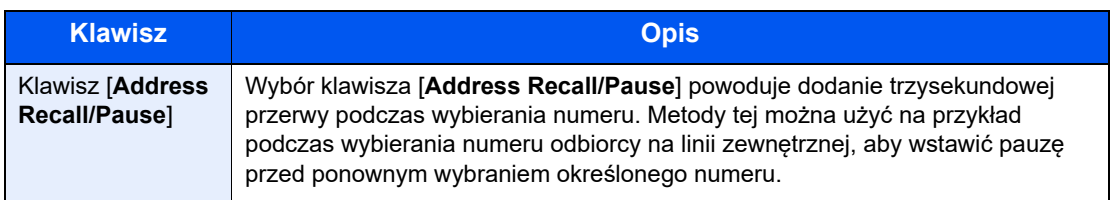

#### 3 **Wybierz ustawienia transmisji.**

Można skonfigurować komunikację z użyciem adresu pomocniczego, transmisję szyfrowaną, początkową prędkość transmisji i ECM.

- 1 Wybierz [**Szczegół**].
- 2 Należy wybrać element, którego ustawienia mają zostać zmienione, a następnie wybrać [**Edytuj**] lub [**Zmiana**].

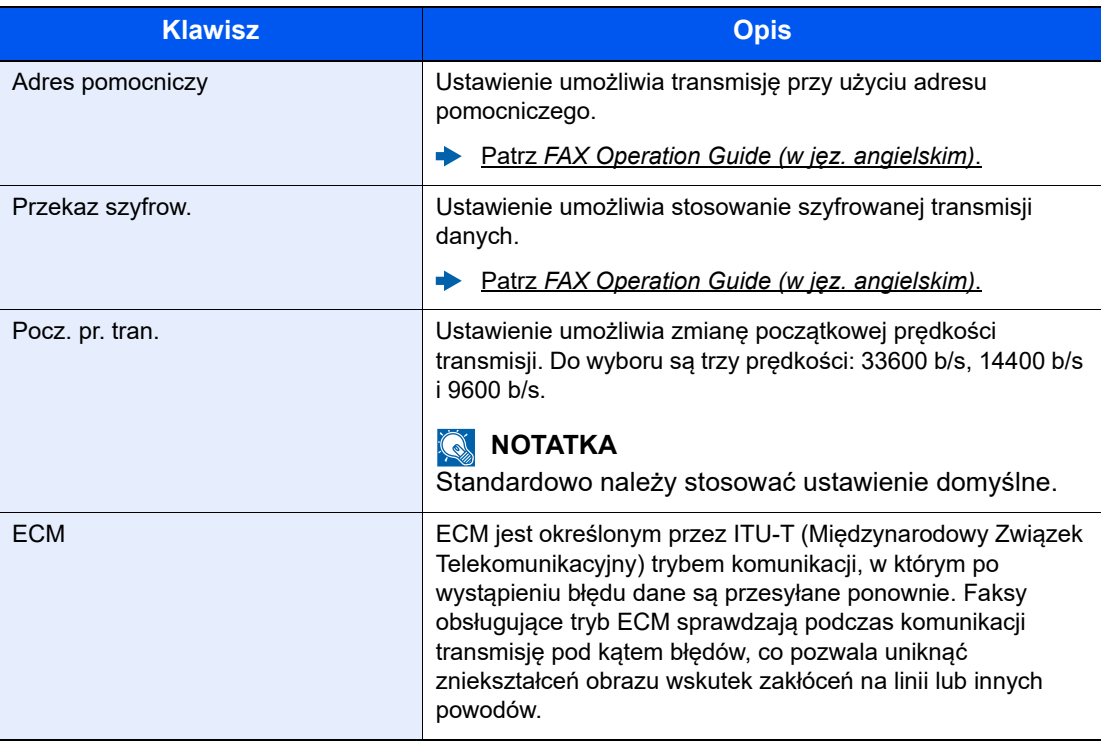

3 Wybierz klawisz [**OK**].

#### 4 **Wybierz klawisz [OK].**

Wprowadzanie miejsca docelowego jest zakończone.

#### **<b>Q**</u> **NOTATKA**

Jeśli wybrano ustawienie *Wł.* dla *Spr. nowe m. do.*, wyświetlony zostanie ekran potwierdzenia dla wprowadzonego numeru FAKSU. Ponownie wprowadź ten sam numer faksu i naciśnij przycisk [**OK**].

*Podręcznik obsługi* urządzenia.

Aby wysyłać materiały do wielu miejsc docelowych, wprowadź kolejny numer faksu i wybierz klawisz [**OK**]. Istnieje możliwość wysyłania do 100 miejsc docelowych naraz.

# <span id="page-32-0"></span>**Wybieranie odbiorców z książki adresowej**

Wybierz miejsce docelowe zarejestrowane w książce adresowej.

#### **NOTATKA**

Instrukcje rejestrowania miejsc docelowych w książce adresowej można znaleźć w części:

Patrz *FAX Operation Guide (w jęz. angielskim).*

#### 1 **Klawisz [FAX] > Klawisz [Address Book]**

#### 2 **Wybierz miejsce docelowe.**

#### **<b>NOTATKA**

Sprawdzając informacje na temat miejsca docelowego, wybierz [**Menu**], wybierz [**Szczegóły**], a następnie wybierz klawisz [**OK**].

#### **Szukanie miejsc docelowych**

Miejsce docelowe można wyszukać według nazwy.

- 1 [**Menu**] > [**Znajdź (nazwa)**] > Klawisz [**OK**]
- 2 Wprowadź szukane znaki za pomocą klawiatury numerycznej.

#### *C* NOTATKA

Aby uzyskać szczegółowe informacje na temat wprowadzania znaków, patrz:

- **► [Sposób wpisywania znaków \(strona 7-2\)](#page-65-2)**
- 3 Wybierz klawisz [**OK**]. Wyświetlane jest wyszukiwane miejsce docelowe.

#### 3 **Wybierz klawisz [OK].**

Aby wysyłać do wielu miejsc docelowych, powtórz punkty 2 do 3. Istnieje możliwość wysyłania do 100 miejsc docelowych naraz.

#### **<b>NOTATKA**

Aby sprawdzić lub zmienić wybrane miejsce docelowe, patrz:

[Sprawdzanie i edytowanie miejsc docelowych \(strona 3-4\)](#page-26-0)

# <span id="page-33-0"></span>**Wybieranie za pomocą klawiszy szybkiego dostępu**

Wybierz miejsce docelowe za pomocą klawisza szybkiego dostępu.

#### *C* NOTATKA

Aby znaleźć więcej informacji na temat dodawania klawiszy szybkiego dostępu, patrz:

*FAX Operation Guide (w jęz. angielskim)*.

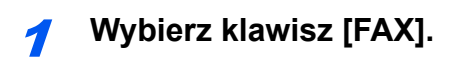

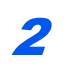

2 **Wybierz klawisz szybkiego dostępu odpowiadający żądanemu miejscu docelowemu.**

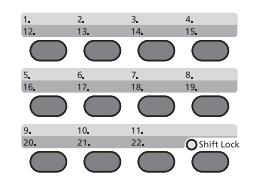

Klawisze szybkiego dostępu od 12 do 22 należy wybierać po włączeniu wskaźnika [**Shift Lock**] poprzez naciśnięcie klawisza [**Shift Lock**].

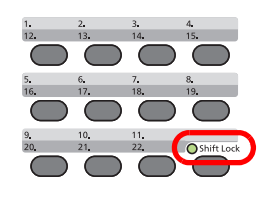

# <span id="page-34-0"></span>**Rozsyłanie**

Funkcja umożliwia przesyłanie tych samych oryginałów do wielu różnych miejsc docelowych w trakcie jednej operacji. Urządzenie przechowuje (zapamiętuje) tymczasowo w pamięci oryginały przeznaczone do przesłania i automatycznie powtarza wybieranie numeru i transmisję do wybranych miejsc docelowych.

#### **<b>NOTATKA**

Korzystając z grupy jako odbiorcy, można przesłać oryginały do 100 miejsc docelowych w trakcie jednej operacji.

Funkcji tej można używać w połączeniu z komunikacją z użyciem adresu pomocniczego i transmisją opóźnioną.

Gdy wybrano transmisję bezpośrednią, w czasie transmisji przekształca się ona w transmisję z pamięci.

1 **Wybierz klawisz [FAX].**

2 **Określ miejsce docelowe.**

#### **Wprowadź numer faksu**

#### **<b>NOTATKA**

Jeśli dla *Poz. doc.(faks)* ustawiono [**Zabroń**], nie można wprowadzić numeru faksu bezpośrednio. Wybierz miejsce docelowe z książki adresowej lub za pomocą klawisza szybkiego dostępu.

- Patrz *FAX Operation Guide (w jęz. angielskim)*.
- 1 Wprowadź numer faksu odbiorcy.

#### *NOTATKA*

Można wprowadzić maks. 64 znaki.

Wprowadź numer za pomocą klawiatury numerycznej.

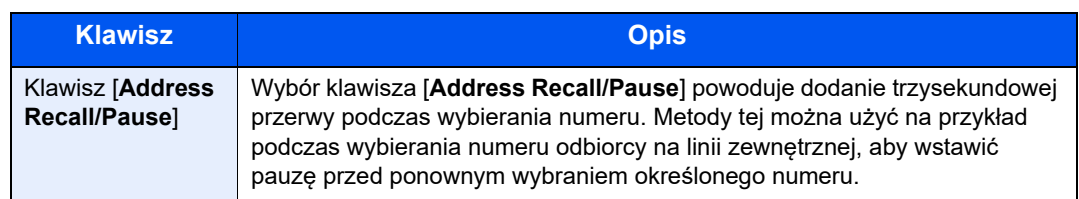

#### 2 Wybierz klawisz [**OK**].

Można wprowadzić inny numer faksu.

#### *C* NOTATKA

Jeśli wybrano ustawienie *Wł.* dla *Spr. nowe m. do.*, wyświetlony zostanie ekran potwierdzenia dla wprowadzonego numeru faksu. Ponownie wprowadź ten sam numer faksu i naciśnij przycisk [**OK**].

*Podręcznik obsługi* urządzenia

#### **Wybierz miejsce docelowe z książki adresowej**

- 1 Wybierz klawisz [**Address Book**].
- 2 Wybierz miejsce docelowe.
- 3 Wybierz klawisz [**OK**]. Aby dodać miejsca docelowe, powtórz punkty 2 do 3.

#### *C* NOTATKA

Szczegółowe informacje na temat książki adresowej znaleźć można w:

[Wybieranie odbiorców z ksi](#page-32-0)ążki adresowej (strona 3-10)

#### **Wybierz miejsce docelowe za pomocą klawisza szybkiego dostępu**

Wybierz wszystkie klawisze szybkiego dostępu, do których przypisano żądane miejsca docelowe.

#### **<b>NOTATKA**

Szczegółowe informacje na temat klawisza szybkiego dostępu znaleźć można w:

Wybieranie za pomocą [klawiszy szybkiego dost](#page-33-0)ępu (strona 3-11)

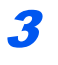

3 **Gdy wybrane zostaną wszystkie miejsca docelowe, naciśnij klawisz [Start].**
# **Logowanie/Wylogowywanie**

### **Logowanie przy włączonym rozliczaniu użytkownika**

Jeśli włączone jest rozliczanie użytkownika, należy wprowadzić identyfikator i hasło użytkownika, aby skorzystać z urządzenia.

#### **Logowanie**

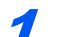

#### Wprowadź nazwę logowania.

1 Jeżeli wyświetlony zostanie poniższy ekran, wybierz kolumnę wprowadzania nazwy logowania i naciśnij przycisk [**OK**]

#### **<b>NOTATKA**

- Jeśli jako metodę uwierzytelniania użytkownika ustawiono [**Uwierz. sieciowe**], wyświetlane jest [**Menu**]. Wybierz [**Menu**] i wybierz [**Typ logowania**]. Możesz teraz wybrać miejsce uwierzytelniania: [**Uwierz. lokalne**] lub [**Uwierz. sieciowe**].
- Wybierz [**Menu**] i wybierz [**Domena**], aby wybierać spośród zarejestrowanych domen.
- 2 Wprowadź nazwę logowania za pomocą klawiatury numerycznej i wybierz klawisz [**OK**].

#### *C* NOTATKA

Jeśli logowanie odbywa się przy pomocy polecenia [**Wybierz znak**], pojawi się ekran wprowadzania znaków, które należy wybrać z obszaru wyświetlania komunikatów.

- *Podręcznik obsługi* urządzenia.
- [Sposób wpisywania znaków \(strona 7-2\)](#page-65-0)

#### 2 Wprowadź hasło logowania.

- 1 Wybierz hasło logowania i wybierz klawisz [**OK**].
- 2 Wprowadź hasło logowania i wybierz klawisz [**OK**].
	- [Sposób wpisywania znaków \(strona 7-2\)](#page-65-0)

#### Wybierz [Logow.].

#### **Wylogowanie**

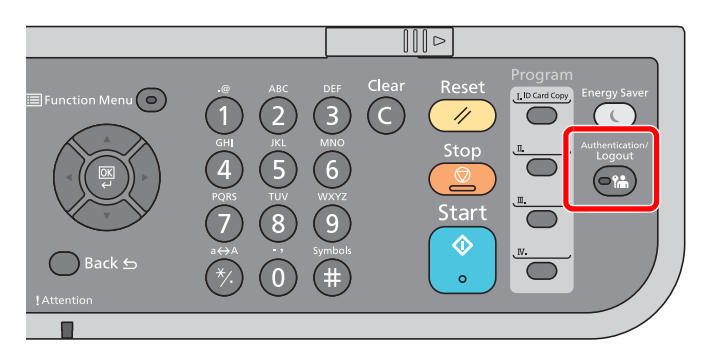

Aby wylogować się z urządzenia, wybierz klawisz [**Authentication/Logout**], aby powrócić do ekranu wprowadzania nazwy logowania i hasła logowania.

### **Logowanie przy włączonym rozliczaniu zadań**

Jeśli włączone jest rozliczanie zadań, należy wprowadzić identyfikator konta, aby skorzystać z urządzenia.

#### **Logowanie**

#### 1 **Wprowadź identyfikator konta.**

Jeśli ekran ten zostanie wyświetlony podczas operacji, wprowadź identyfikator konta.

#### **<b>NOTATKA**

Jeśli wprowadzono nieprawidłowy znak, należy wybrać klawisz [**Clear**] i ponownie wprowadzić identyfikator konta.

Jeśli wprowadzony identyfikator konta nie odpowiada zarejestrowanemu identyfikatorowi, pojawi się dźwięk ostrzegawczy, a logowanie się nie powiedzie. Należy wprowadzić poprawny identyfikator konta.

Wybierając [**Licznik**], można sprawdzić liczbę wydrukowanych i zeskanowanych stron.

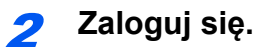

Wybierz klawisz [**OK**].

#### **Wylogowanie**

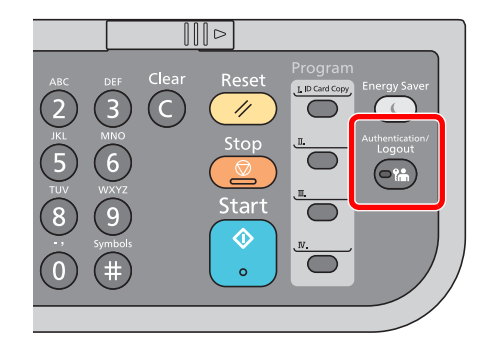

Aby wylogować się z urządzenia, wybierz klawisz [**Authentication/Logout**], aby powrócić do ekranu wprowadzania nazwy logowania i hasła logowania.

### Odbiór faksów 4

#### Niniejszy rozdział zawiera opisy następujących tematów:

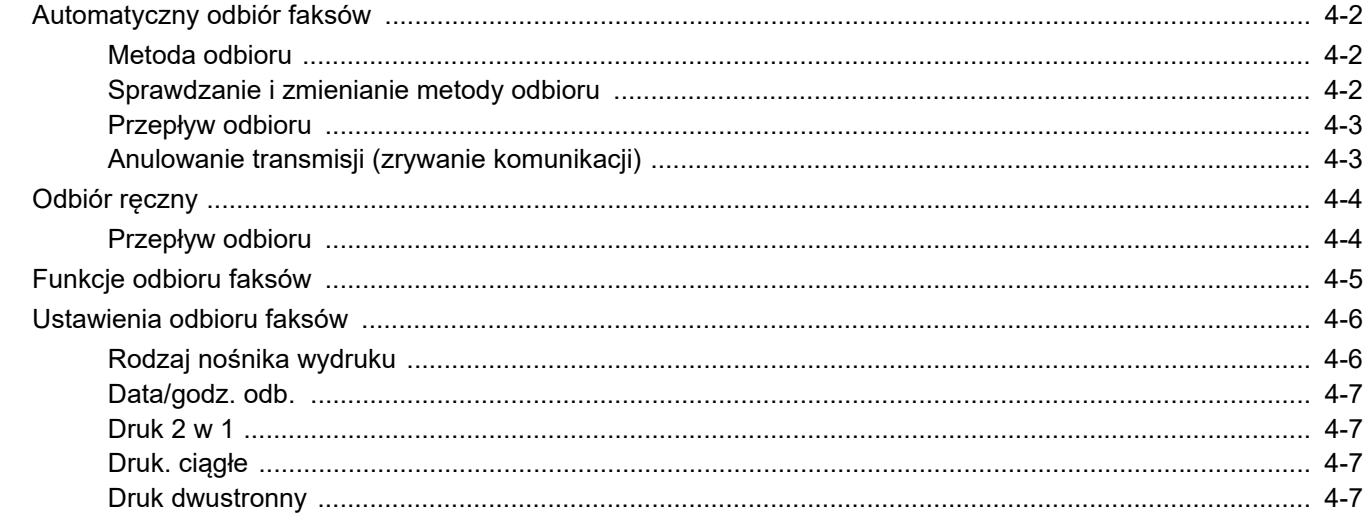

# <span id="page-39-0"></span>**Automatyczny odbiór faksów**

W przypadku użytkowania tego urządzenia jako faksu, który nie odbiera połączeń telefonicznych, należy skonfigurować urządzenie do odbioru faksów. Podczas odbierania faksów nie trzeba wykonywać specjalnych czynności.

### <span id="page-39-1"></span>**Metoda odbioru**

Poniżej wymieniono metody odbierania faksów w urządzeniu.

- Auto (Normalny)
- Auto (FAKS/TEL) (Patrz [5-2](#page-46-0)).
- Auto (sekretarka) (Patrz  $5-4$ ).
- Ręczny (Patrz [4-4](#page-41-0)).

### <span id="page-39-2"></span>**Sprawdzanie i zmienianie metody odbioru**

#### 1 **Wyświetl ekran.**

Klawisz [**System Menu/Counter**] > Klawisz [▲] [▼] > [**FAKS**] > Klawisz [**OK**] > Klawisz [▲] [▼] > [**Odbiór**] > Klawisz [**OK**] > Klawisz [▲] [▼] > [**Tryb odbioru**] > Klawisz [**OK**]

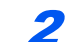

#### 2 **Wybierz metodę odbioru.**

- 1 Wybierz metodę odbioru. Aby ustawić automatyczny odbiór faksów, wybierz [**Auto(Normalny)**].
- 2 Wybierz klawisz [**OK**].

### <span id="page-40-0"></span>**Przepływ odbioru**

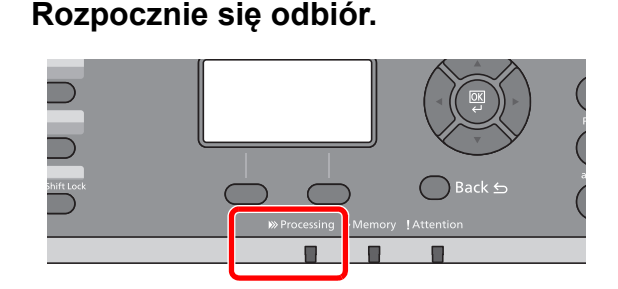

Po nadejściu faksu miga wskaźnik [**Processing**] i odbiór rozpoczyna się automatycznie.

#### **<b>NOTATKA**

Gdy do urządzenia podłączony jest telefon (produkt dostępny w sprzedaży), odbiór rozpoczyna się po dzwonku telefonu.

Liczbę dzwonków można zmienić

**→** Patrz FAX Operation Guide (w jęz. angielskim).

#### **Odbiór do pamięci**

Jeżeli urządzenie nie może drukować faksu z powodu braku lub zacięcia papieru, to tymczasowo zapisuje nadesłane oryginały do pamięci na obrazy. Drukowanie rozpocznie się, gdy tylko będzie to możliwe.

Możliwa do zapisania liczba stron zależy od rodzaju stron. Z reguły zapisanych może zostać około 256 lub więcej stron formatu A4 w normalnej rozdzielczości.

Podczas odbioru do pamięci na ekranie Stan, w obszarze Drukowanie zadań wyświetlane są zadania wydruku odebranych faksów. Aby wydrukować odebrane oryginały, włóż papier do szuflady lub wyjmij zacięty papier.

Informacje na temat ekranu stanu znaleźć można w:

*Podręcznik obsługi* urządzenia

#### 2 **Wydruk odebranych faksów**

Odebrane faksy są drukowane na tacę wewnętrzną, drukiem do dołu.

### <span id="page-40-2"></span><span id="page-40-1"></span>**Anulowanie transmisji (zrywanie komunikacji)**

Wykonaj poniższą procedurę, aby anulować odbieranie faksów poprzez odłączenie urządzenia od linii telefonicznej podczas komunikacji.

#### 1 **Wyświetl ekran.**

Wybierz klawisz [**Status/Job Cancel**].

- 
- 2 **Przerwanie komunikacji.**
	- 1 Klawisz [▲] [▼] > [**FAKS**] > Klawisz [**OK**]
	- 2 Sprawdź stan połączenia.
	- 3 Wybierz [**Li. wył.**]. Po przerwaniu komunikacji odbiór zostaje zatrzymany.

# <span id="page-41-2"></span><span id="page-41-0"></span>**Odbiór ręczny**

Ta metoda umożliwia odbieranie faksów poprzez wybór klawisza [**On Hook**] po potwierdzeniu nawiązania połączenia telefonicznego z nadawcą.

#### *C* **NOTATKA**

Aby korzystać z metody odbioru ręcznego, należy zmienić tryb odbioru na odbiór ręczny. Aby znaleźć więcej informacji na temat zmiany trybu na ręczny, patrz:

*FAX Operation Guide (w jęz. angielskim)*.

Podłączenie aparatu telefonicznego do urządzenia umożliwia rozmowę z nadawcą przed odebraniem od niego oryginałów.

**→ Odbiór re[czny \(strona 5-7\)](#page-51-0)** [Funkcja zdalnego prze](#page-52-0)łączania (strona 5-8)

### <span id="page-41-1"></span>**Przepływ odbioru**

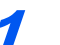

#### 1 **Telefon dzwoni.**

Przy połączeniu przychodzącym telefon podłączony do urządzenia dzwoni.

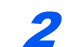

#### 2 **Podnieś słuchawkę.**

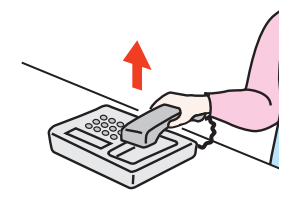

Podnieś słuchawkę telefonu.

#### 3 **Sprawdź, czy linia telefoniczna została połączona z faksem systemu wysyłającego.**

Jeżeli miejscem docelowym jest faks, słyszalne będą delikatne sygnały dźwiękowe. Jeżeli połączenie zostanie odebrane, można porozmawiać z odbierającym.

#### 4 **Klawisz [FAX] > klawisz [On hook]**

#### 5 **Wybierz pozycję [Odb. rę.].**

Rozpocznie się odbiór.

#### **<b>NOTATKA**

Korzystając z zestawu telefonicznego wysyłającego sygnały tonowe, rozpocznij odbiór oryginałów przy użyciu funkcji zdalnego przełączania.

**Eunkcja zdalnego przełączania (strona 5-8)** 

#### 6 **Odłóż słuchawkę.**

Po rozpoczęciu odbioru należy odłożyć słuchawkę, przywracając ją do pierwotnej pozycji.

# <span id="page-42-0"></span>**Funkcje odbioru faksów**

Istnieje możliwość dostosowania ustawień metody odbioru i drukowania faksu.

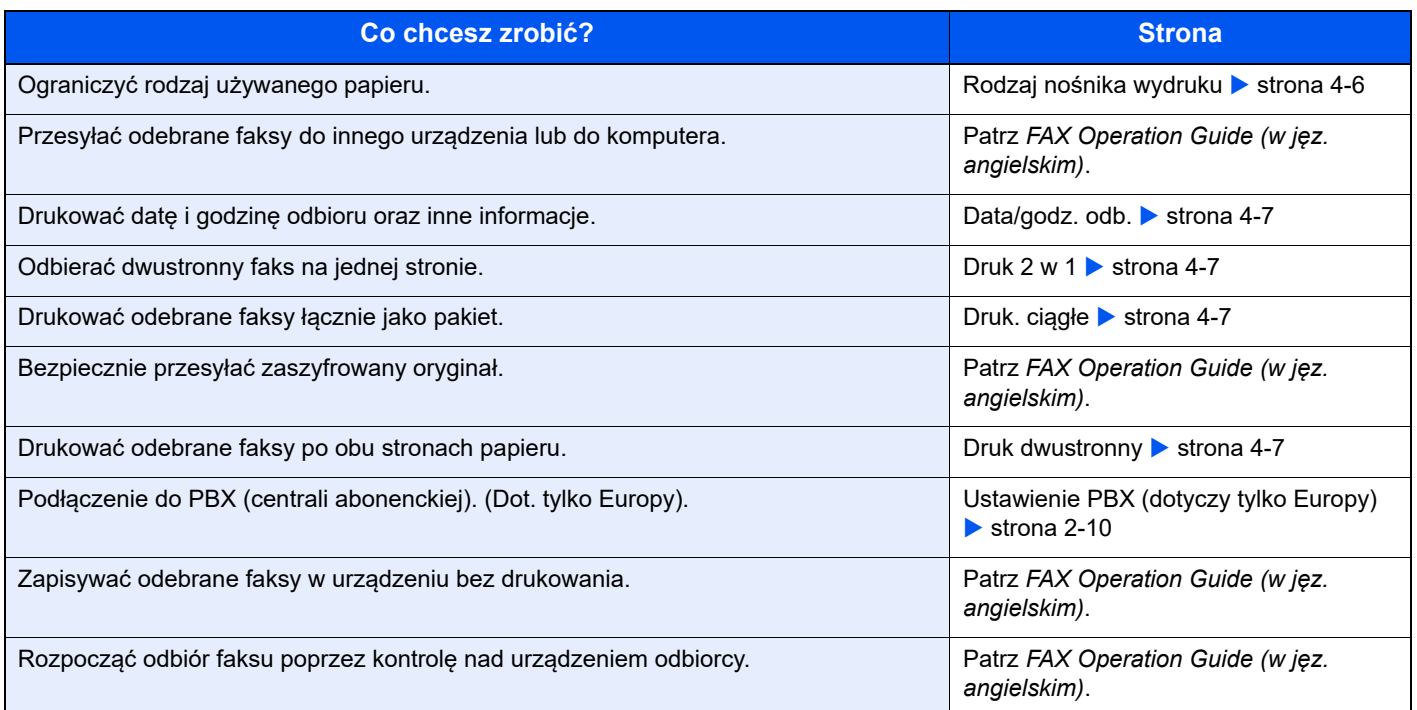

# <span id="page-43-0"></span>**Ustawienia odbioru faksów**

### <span id="page-43-1"></span>**Rodzaj nośnika wydruku**

Wybierz rodzaj papieru używany do drukowania odbieranego faksu.

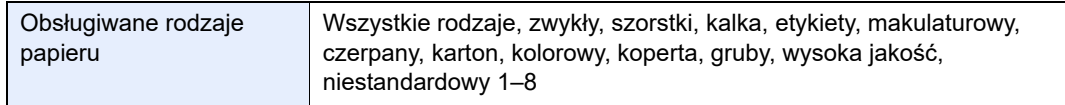

Aby uzyskać więcej informacji na temat konfiguracji ustawień, patrz:

**→</math> <i>FAX Operation Guide (w jez. angielskim).</i>** 

#### **Ustawianie kasety do wydruku odebranych faksów**

Określenie rodzaju nośnika powoduje, że faksy będą drukowane przy użyciu odpowiednich kaset.

#### 1 **Wyświetl ekran.**

- 1 Klawisz [**System Menu/Counter**] > Klawisz [▲] [▼] > [**Ustaw. wspólne**] > Klawisz [**OK**] > Klawisz [▲] [▼] > [**Ust. oryg./pap.**] > Klawisz [**OK**]
- 2 Wybierz kasetę ([**Ustaw. kasety 1 (do 5)**] lub [**Ust. tacy MP**]), której chcesz użyć do odbioru faksu.
- 3 Wybierz klawisz [**OK**].

#### 2 **Wybierz rozmiar papieru.**

- 1 [**Rozmiar kasety 1 (do 5)**] lub [**Rozmiar tacy WF**] > Klawisz [**OK**]
- 2 Wybierz rozmiar papieru.
- 3 Wybierz klawisz [**OK**].

#### **WAŻNE**

**Określ rozmiar papieru dla kasety, której chcesz użyć do odbioru faksów.**

**Modele calowe: Letter, Legal, Statement**

**Modele metryczne: A4, B5, A5, Folio**

**Jeżeli kaseta ma pokrętło rozmiaru papieru, ustaw pokrętło papieru na "Other".**

Aby określić rozmiar papieru, patrz:

*Podręcznik obsługi* urządzenia

#### 3 **Wybierz typ papieru.**

- 1 [**Typ kasety 1 (do 5)**] lub [**Typ tacy WF**] > Klawisz [**OK**]
- 2 Wybierz typ papieru, jakiego chcesz użyć do odbioru faksu.
- 3 Wybierz klawisz [**OK**].

#### 4 **Ustaw typ papieru.**

Skonfiguruj ustawienia papieru do odbioru faksów. Podczas ustawiania typu papieru wybierz ten sam typ, który został wybrany w kroku 3.

Aby uzyskać więcej informacji na temat konfiguracji ustawień, patrz:

**→</math> <i>FAX Operation Guide (w jęz. angielskim).</i>** 

### <span id="page-44-3"></span>**Data/godz. odb.**

Podczas drukowania wiadomości funkcja Data/godzina odbioru dodaje u góry każdej strony informacje o dacie/godzinie odbioru, informacje o nadawcy oraz liczbę stron. Jest to przydatne w przypadku potwierdzania czasu odbioru faksu przesłanego z innej strefy czasowej.

#### **<b>NOTATKA**

Gdy odebrane dane drukowane są na wielu stronach, data i godzina odbioru drukowane są wyłącznie na pierwszej stronie. Nie są drukowane na stronach kolejnych. Gdy odebrane dane są przekazywane dalej po odczytaniu ich z pamięci, data i godzina odbioru nie zostają dodane do przekazywanych danych.

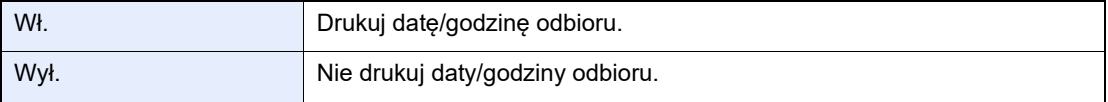

Aby uzyskać więcej informacji na temat konfiguracji ustawień, patrz:

**→</math> <i>FAX Operation Guide (w jez. angielskim).</i>** 

### <span id="page-44-1"></span>**Druk 2 w 1**

W przypadku otrzymania wielostronicowego oryginału w formacie Statement lub A5 funkcja ta umożliwia drukowanie dwóch stron oryginału na raz na jednym arkuszu papieru w formacie Letter lub A4. Jeśli wybrane zostaną jednocześnie odbiór 2 w 1 i drukowanie dwustronne, funkcja odbioru 2 w 1 zostanie wyłączona.

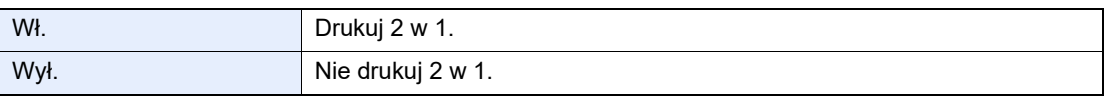

Aby uzyskać więcej informacji na temat konfiguracji ustawień, patrz:

*FAX Operation Guide (w jęz. angielskim)*.

### <span id="page-44-2"></span>**Druk. ciągłe**

Po otrzymaniu wielostronicowego faksu strony są drukowane w ciągu po otrzymaniu wszystkich.

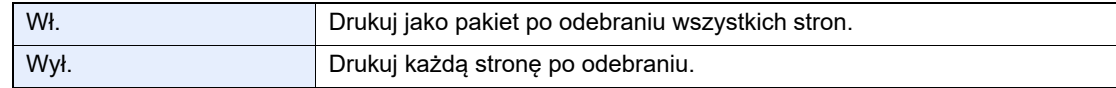

Aby uzyskać więcej informacji na temat konfiguracji ustawień, patrz:

*FAX Operation Guide (w jęz. angielskim)*.

### <span id="page-44-0"></span>**Druk dwustronny**

Jeśli odbierane strony z danymi mają taką samą szerokość, można dokonywać wydruku na obu stronach papieru o takiej samej szerokości co dane.

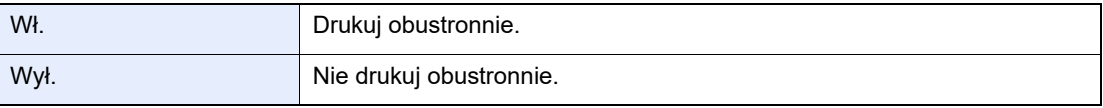

Aby uzyskać więcej informacji na temat konfiguracji ustawień, patrz:

**→</math> <i>FAX Operation Guide (w jez. angielskim).</i>** 

# 5 Korzystanie z przydatnych funkcji faksu

W tym rozdziale opisano następujące tematy:

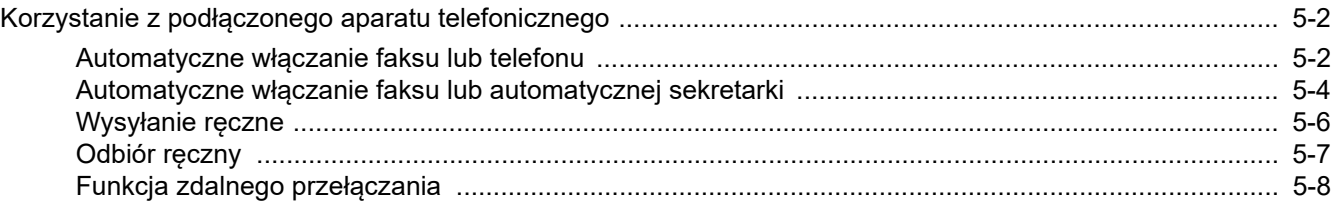

# <span id="page-46-1"></span>**Korzystanie z podłączonego aparatu telefonicznego**

Istnieje możliwość podłączenia do urządzenia aparatu telefonicznego (produkt dostępny w sprzedaży) i korzystania z wielu funkcji tego połączenia.

### <span id="page-46-2"></span><span id="page-46-0"></span>**Automatyczne włączanie faksu lub telefonu**

Ta metoda odbioru jest bardzo wygodna w przypadku używania telefonu i faksu na jednej linii telefonicznej. Po wysłaniu oryginałów urządzenie automatycznie je odbiera, a w przypadku przychodzącej rozmowy telefonicznej urządzenie dzwoni, sygnalizując użytkownikowi możliwość odebrania połączenia.

#### **WAŻNE**

**Korzystanie z funkcji automatycznego włączania faksu lub telefonu wymaga podłączenia do urządzenia aparatu telefonicznego.**

**Po wyemitowaniu przez telefon ustalonej liczby sygnałów dźwiękowych drugi uczestnik komunikacji musi ponieść koszty połączenia telefonicznego, nawet jeśli adresat nie odbiera.**

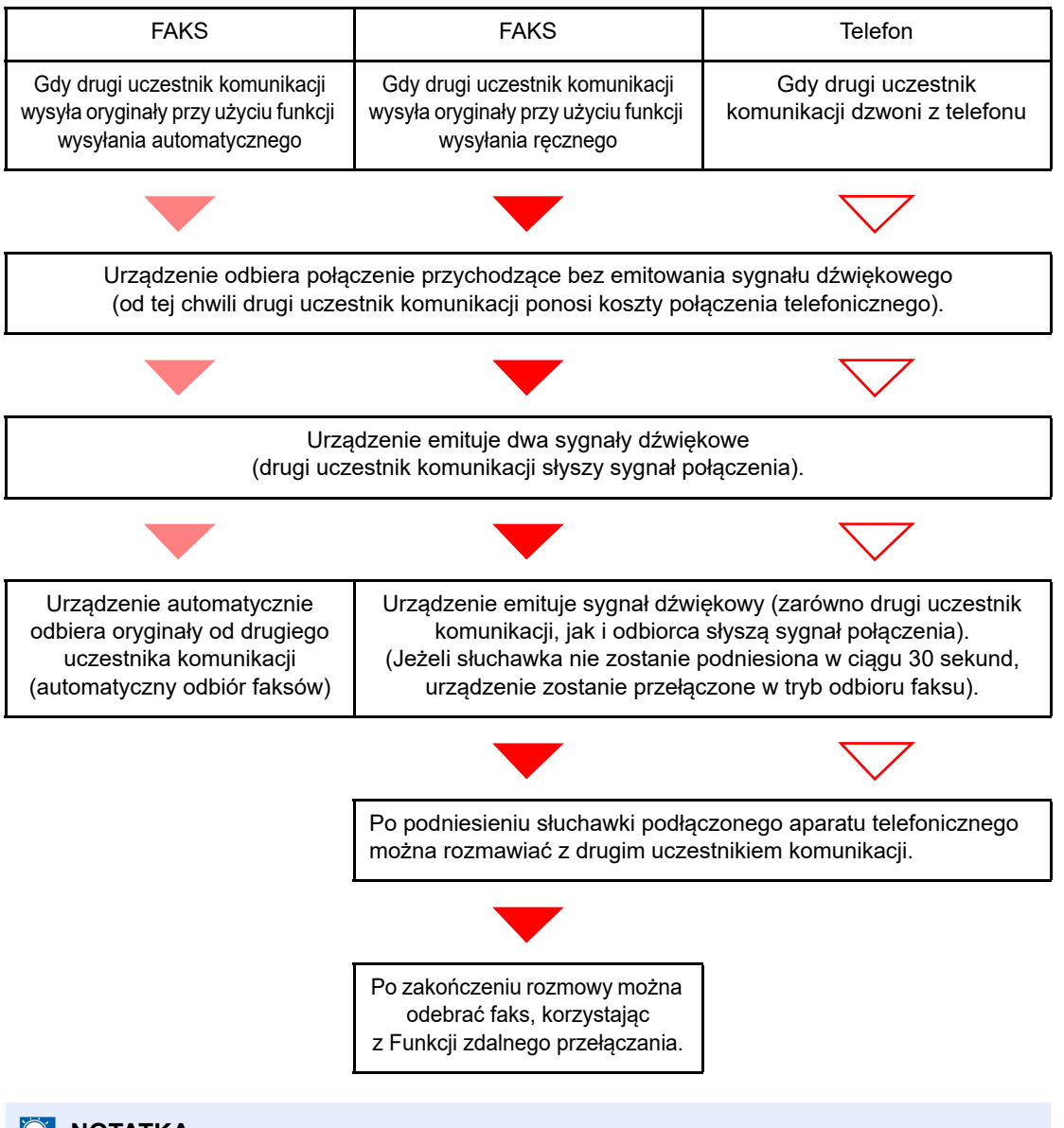

#### **Przepływ odbioru**

#### **NOTATKA**

Po zakończeniu rozmowy można także odebrać faks, korzystając z Funkcji zdalnego przełączania.

[Funkcja zdalnego prze](#page-52-1)łączania (strona 5-8)

#### **Przygotowanie:**

Wybierz [**Auto (FAKS/TEL)**].

Patrz *FAX Operation Guide (w jęz. angielskim)*.

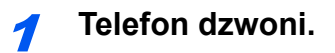

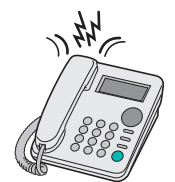

Podłączony telefon dzwoni. Należy pamiętać, że jeśli ustawiona liczba dzwonków (dla funkcji automatycznego włączania faksu lub telefonu) to [**0**] (zero), podłączony telefon nie będzie dzwonić.

#### **<b>NOTATKA**

Liczbę dzwonków można zmienić.

Patrz *FAX Operation Guide (w jęz. angielskim)*.

#### 2 **Odbierz połączenie.**

**W przypadku połączenia wykonywanego za pomocą telefonu**

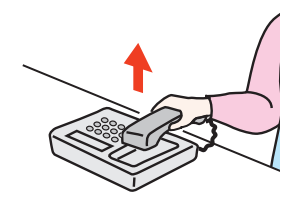

1 Urządzenie dzwoni, sygnalizując użytkownikowi możliwość odebrania połączenia. Podnieś słuchawkę telefonu w ciągu 30 sekund.

#### **<b>NOTATKA**

Jeżeli słuchawka nie zostanie podniesiona w ciągu 30 sekund, urządzenie zostanie przełączone w tryb odbioru faksu.

2 Porozmawiaj z osobą dzwoniącą.

#### **<b>NOTATKA**

Po zakończeniu rozmowy można także odebrać faks, korzystając z Funkcji zdalnego przełączania.

← [Funkcja zdalnego prze](#page-52-1)łączania (strona 5-8)

#### **W przypadku połączenia wykonywanego za pomocą faksu**

Urządzenie rozpocznie odbiór oryginałów.

### <span id="page-48-1"></span><span id="page-48-0"></span>**Automatyczne włączanie faksu lub automatycznej sekretarki**

Ta metoda odbioru jest bardzo wygodna w przypadku używania zarówno automatycznej sekretarki, jak i faksu. W przypadku wysłania oryginałów faksem urządzenie automatycznie je odbierze, natomiast w przypadku przychodzącej rozmowy telefonicznej urządzenie wykonuje funkcje podłączonej automatycznej sekretarki. Dzięki temu, gdy odbiorca jest nieobecny, osoba dzwoniąca może zostawić wiadomość na automatycznej sekretarce.

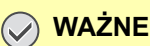

**Jeśli podczas korzystania z funkcji automatycznego włączania faksu lub automatycznej sekretarki w ciągu pierwszej minuty od odebrania połączenia wystąpi okres ciszy trwającej nieprzerwanie przez co najmniej 30 sekund, zadziała funkcja wykrywania ciszy i urządzenie przełączy się w tryb odbioru faksu.**

#### **<b>NOTATKA**

Do korzystania z funkcji automatycznego włączania faksu lub automatycznej sekretarki konieczne jest podłączenie do urządzenia aparatu telefonicznego wyposażonego w automatyczną sekretarkę.

Szczegółowe instrukcje, dotyczące na przykład odpowiadania na wiadomości, znajdują się w instrukcji obsługi automatycznej sekretarki.

Ustaw liczbę dzwonków emitowanych przez urządzenie, która powinna być większa niż liczba dzwonków emitowanych przez automatyczną sekretarkę

Patrz *FAX Operation Guide (w jęz. angielskim)*.

#### **Przepływ odbioru**

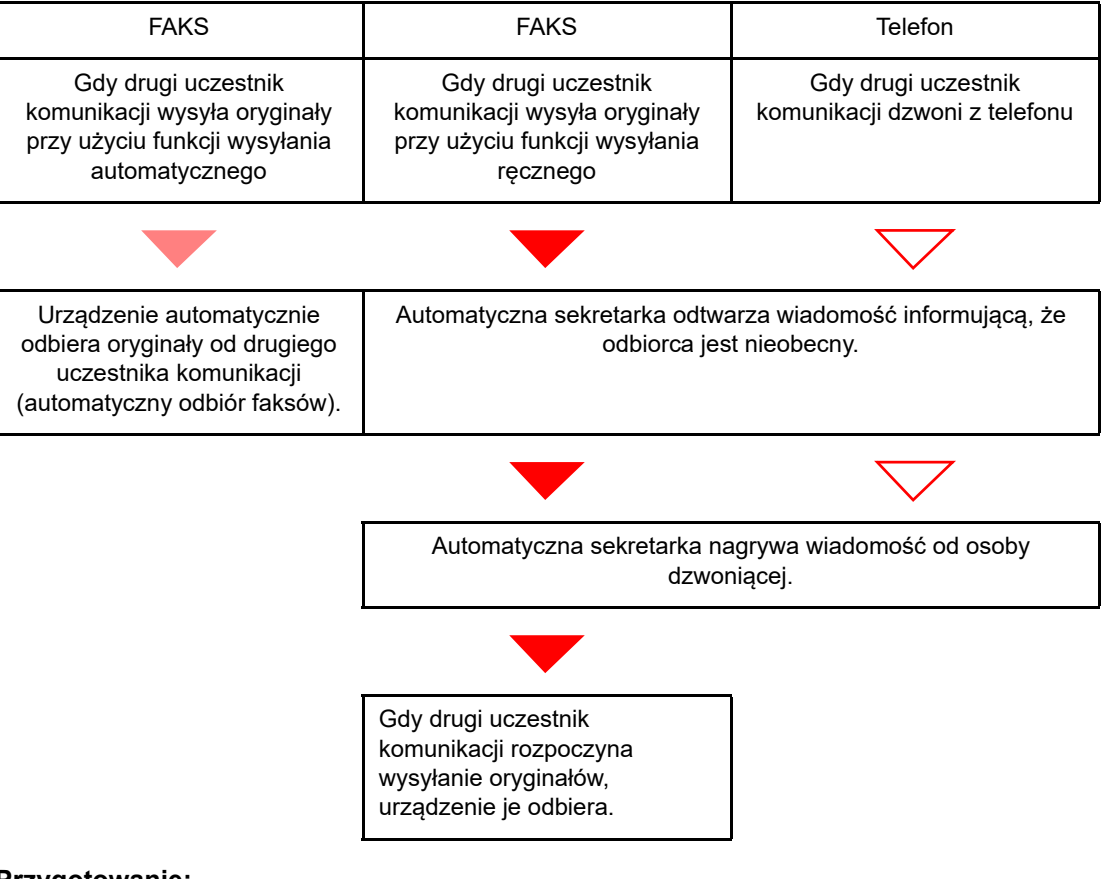

#### **Przygotowanie:**

Wybierz [**Auto (TAD)**].

**→** Patrz *FAX* Operation Guide (w jęz. angielskim).

1 **Telefon dzwoni.**

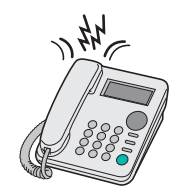

Podłączony aparat telefoniczny emituje sygnał dźwiękowy ustaloną liczbę razy.

#### **<b>NOTATKA**

W przypadku podniesienia słuchawki gdy telefon nadal dzwoni, urządzenie zostaje przełączone do stanu takiego samego jak odbiór ręczny

◆ Odbiór rę[czny \(strona 5-7\)](#page-51-1)

#### 2 **Automatyczna sekretarka odbiera połączenie.**

**Gdy połączenie jest wykonywane z telefonu, ale odbiorca jest nieobecny**

Automatyczna sekretarka odtwarza komunikat i rozpoczyna nagrywanie wiadomości nadawcy.

#### **<b>A** NOTATKA Jeżeli cisza podczas nagrywania trwa dłużej niż 30 sekund, urządzenie zostanie przełączone w tryb odbioru faksu.

#### **W przypadku połączenia wykonywanego za pomocą faksu**

Urządzenie rozpocznie odbiór oryginałów.

### <span id="page-50-0"></span>**Wysyłanie ręczne**

Użyj tej metody do przesłania oryginałów w przypadku, gdy chcesz odbyć rozmowę z odbiorcą lub gdy system odbiorcy musi przełączyć się w tryb faksowania.

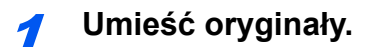

2 **Wybierz numer miejsca docelowego.**

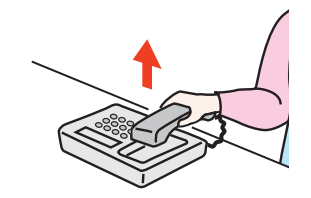

Podnieś słuchawkę i wybierz numer systemu odbiorcy.

#### 3 **Sprawdź, czy linia telefoniczna została połączona z faksem systemu odbiorcy.**

Jeśli miejscem docelowym jest faks, słyszalny będzie długi, wysoki sygnał dźwiękowy. Jeśli połączenie zostanie odebrane, możesz porozmawiać z odbierającym.

#### 4 **Klawisz [FAX] > Klawisz [On Hook]**

#### 5 **Naciśnij klawisz [Start].**

Rozpocznie się transmisja.

#### 6 **Odłóż słuchawkę.**

Po rozpoczęciu wysyłania należy odłożyć słuchawkę, przywracając ją do pierwotnej pozycji.

### <span id="page-51-1"></span><span id="page-51-0"></span>**Odbiór ręczny**

Odbiór jest możliwy po potwierdzeniu połączenia linii telefonicznej z wysyłającym.

#### **<b>NOTATKA**

Dla trybu odbioru urządzenia ustawiono domyślnie automatyczny odbiór faksów. Aby korzystać z metody odbioru ręcznego, należy zmienić tryb odbioru na odbiór ręczny. Aby znaleźć więcej informacji na temat zmiany trybu na ręczny, patrz:

**→</math> <i>FAX Operation Guide (w jez. angielskim).</i>** 

#### 1 **Telefon dzwoni.**

Przy połączeniu przychodzącym telefon podłączony do urządzenia dzwoni.

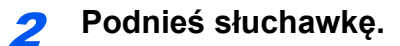

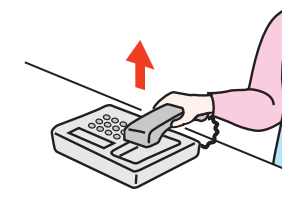

Podnieś słuchawkę telefonu.

#### 3 **Sprawdź, czy linia telefoniczna została połączona z faksem systemu wysyłającego.**

Jeśli miejscem docelowym jest faks, słyszalne będą delikatne sygnały dźwiękowe. Jeśli połączenie zostanie odebrane, możesz porozmawiać z odbierającym.

#### 4 **Klawisz [FAX] > Klawisz [On Hook]**

#### 5 **Wybierz [Odb. rę.].**

Rozpocznie się odbiór.

#### **<b>K** NOTATKA

Korzystając z zestawu telefonicznego wysyłającego sygnały tonowe, rozpocznij odbiór oryginałów przy użyciu funkcji zdalnego przełączania.

**Eunkcja zdalnego przełączania (strona 5-8)** 

#### 6 **Odłóż słuchawkę.**

Po rozpoczęciu odbioru należy odłożyć słuchawkę, przywracając ją do pierwotnej pozycji.

### <span id="page-52-1"></span><span id="page-52-0"></span>**Funkcja zdalnego przełączania**

Możesz rozpocząć odbiór faksu za pomocą podłączonego aparatu telefonicznego. Funkcja ta ułatwia łączne stosowanie urządzenia i aparatu telefonicznego (produkt dostępny w sprzedaży) zainstalowanych w miejscach oddalonych od siebie.

#### **<b>QNOTATKA**

Korzystanie z funkcji zdalnego przełączania wymaga podłączenia do urządzenia aparatu telefonicznego wysyłającego sygnały tonowe (produkt dostępny w sprzedaży). Jednak nawet w przypadku niektórych telefonów tonowych funkcja ta może nie działać w sposób zadowalający. Szczegółowe informacje są dostępne u naszego przedstawiciela lub w punkcie zakupu urządzenia.

Ustawiony fabrycznie numer zdalnego przełączania to 55.

Numer zdalnego przełączania może zostać zmieniony.

**→** Patrz FAX Operation Guide (w jęz. angielskim).

#### **Stosowanie numeru zdalnego przełączania**

Aby rozpocząć odbiór faksu za pomocą podłączonego aparatu telefonicznego, wykonaj poniższą procedurę.

#### 1 **Podłączony telefon dzwoni.**

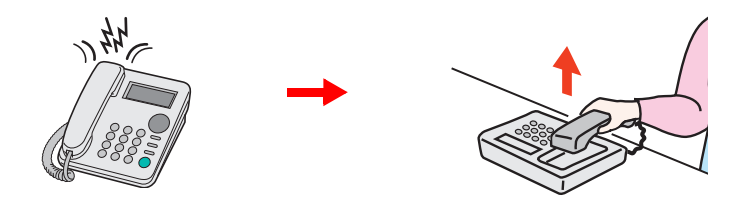

Podnieś słuchawkę telefonu.

**<b>NOTATKA** Liczbę dzwonków można zmienić **→** Patrz FAX Operation Guide (w jęz. angielskim).

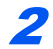

#### 2 **Wybierz numer zdalnego przełączania (2-cyfrowy).**

Po usłyszeniu w słuchawce tonu faksu wprowadź dwucyfrowy numer zdalnego przełączania za pomocą przycisku wybierania na aparacie telefonicznym. Linia telefoniczna przełączy się do urządzenia i rozpocznie się odbiór.

# Rozwiązywanie 6 problemów

Niniejszy rozdział zawiera opisy następujących tematów:

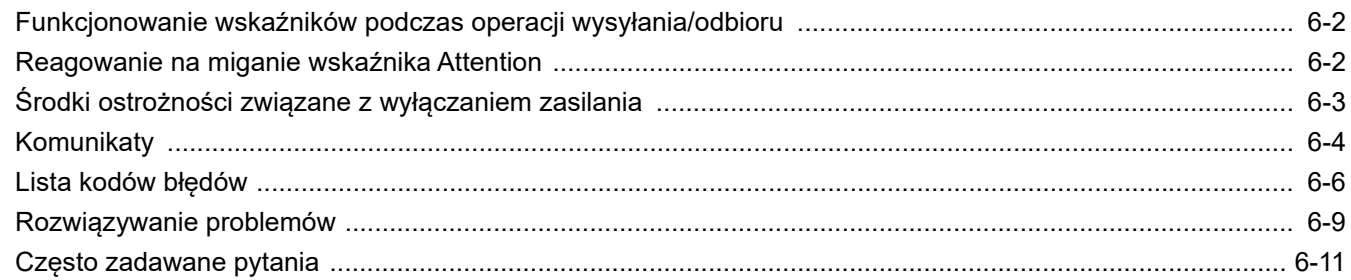

# <span id="page-54-0"></span>**Funkcjonowanie wskaźników podczas operacji wysyłania/odbioru**

Wskaźniki [**Processing**] i [**Memory**] informują o stanie transmisji faksu.

- Wskaźnik [**Processing**] miga podczas transmisji i odbierania faksu.
- Wskaźnik [**Memory**] miga, gdy dane źródłowe są zapisywane do pamięci do celów transmisji.
- Wskaźnik [**Memory**] świeci, gdy w pamięci znajdują się dane źródłowe przeznaczone do transmisji opóźnionej.

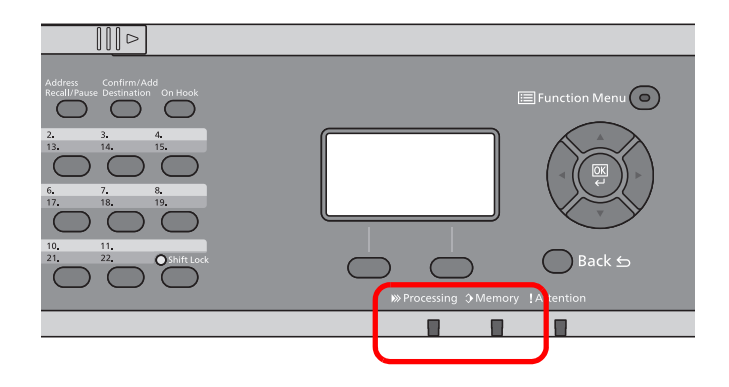

# <span id="page-54-1"></span>**Reagowanie na miganie wskaźnika Attention**

Jeśli miga wskaźnik [**Attention**], należy sprawdzić wyświetlacz komunikatów. Jeśli na wyświetlaczu komunikatów nie ma komunikatu, sprawdź, co następuje.

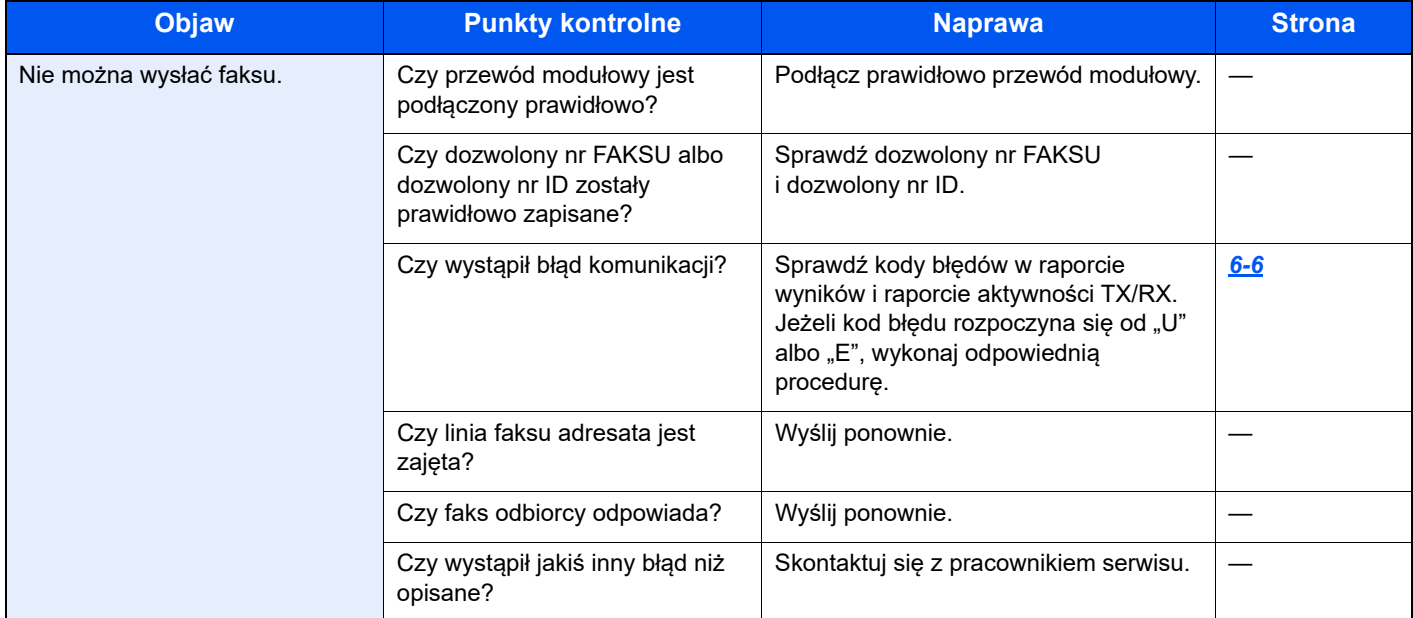

# <span id="page-55-0"></span>**Środki ostrożności związane z wyłączaniem zasilania**

Aby wyłączyć zasilanie urządzenia, naciśnij włącznik zasilania. Automatyczne odbieranie faksów, gdy włącznik zasilania jest wyłączony, nie jest możliwe.

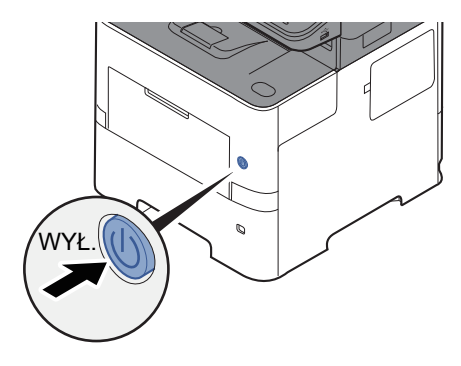

Jeżeli włączono opcję [**Pokaż kom. o wył.**], zostanie wyświetlony ekran z monitem o potwierdzenie.

Wyłączenie zasilania może potrwać około 3 minuty.

**→** Patrz FAX Operation Guide (w jęz. angielskim).

# <span id="page-56-0"></span>**Komunikaty**

W przypadku wystąpienia błędu na wyświetlaczu może pojawić się jeden z przedstawionych poniżej komunikatów. Poniższe uwagi pomogą zidentyfikować i rozwiązać problem.

#### **<b>NOTATKA**

W razie wystąpienia błędu transmisji generowany jest raport wyników wysyłania/odbioru.

Sprawdź kod błędu znajdujący się w raporcie, a następnie zapoznaj się z informacjami w części:

**►** Lista kodów błę[dów \(strona 6-6\)](#page-58-0)

Informacje na temat drukowania raportu wysyłania/odbioru można znaleźć w, patrz:

*FAX Operation Guide (w jęz. angielskim)*.

Kody błędów można również sprawdzić w raporcie aktywności

Patrz *FAX Operation Guide (w jęz. angielskim)*.  $\blacktriangleright$ 

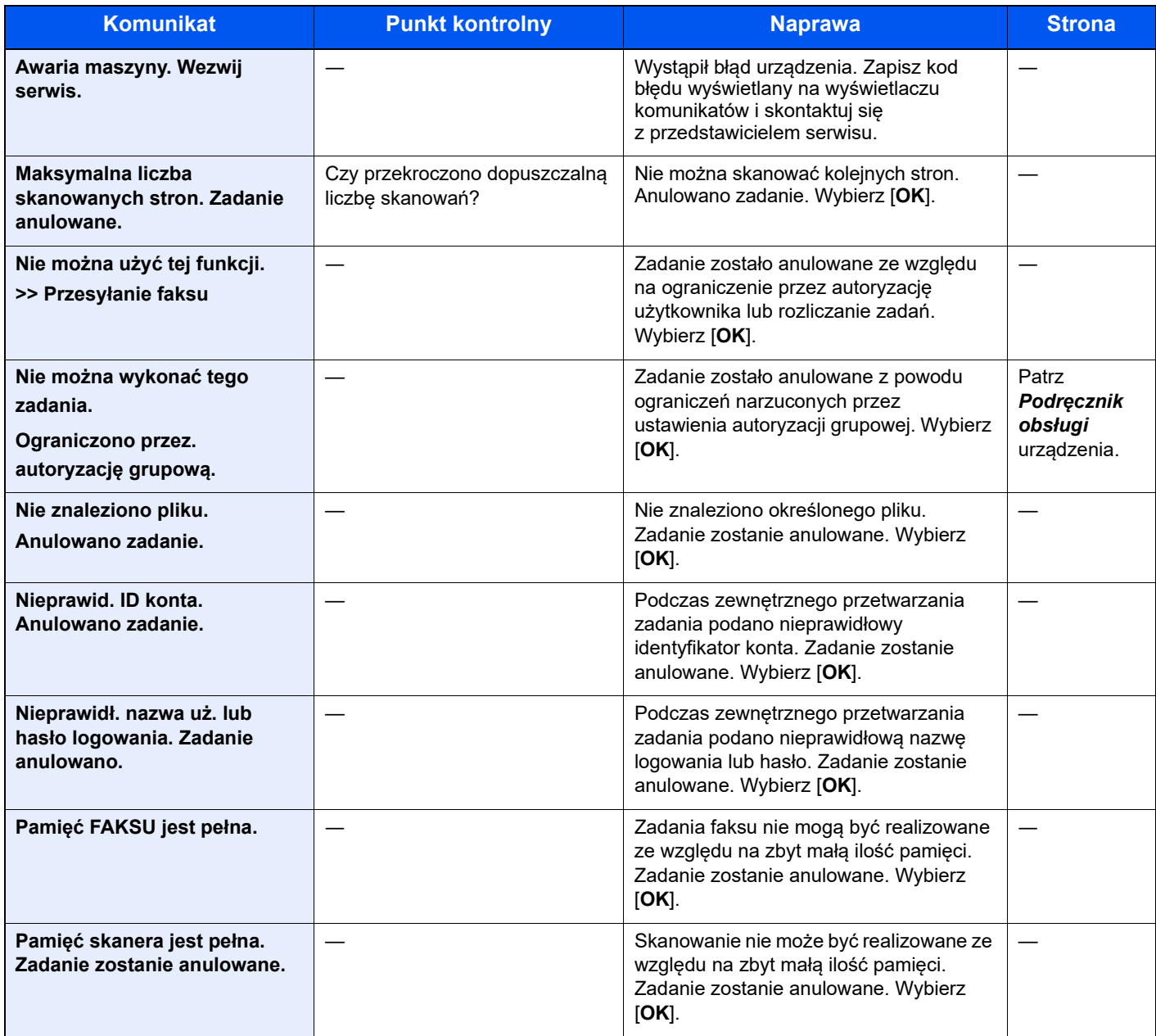

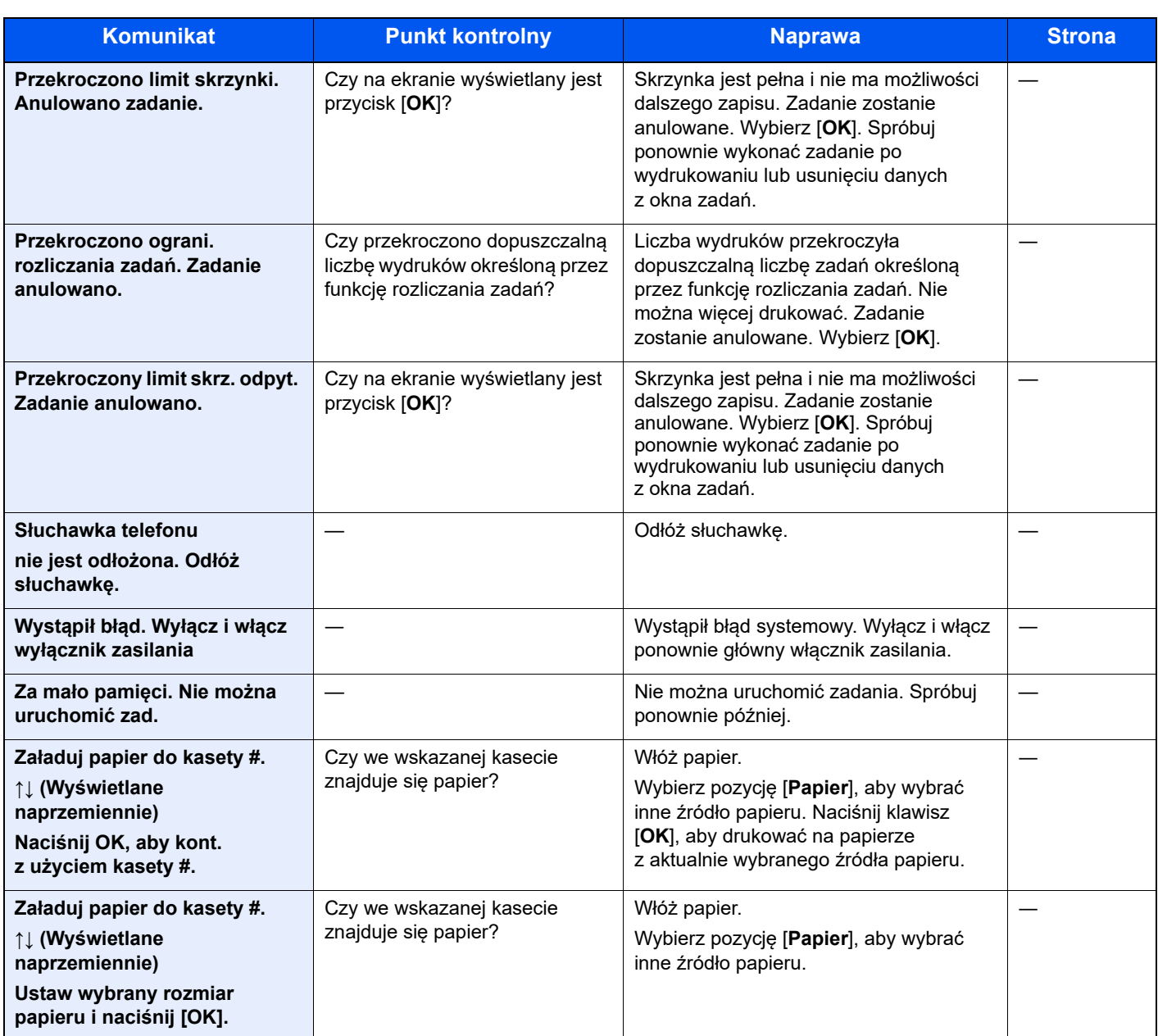

# <span id="page-58-0"></span>**Lista kodów błędów**

W przypadku wystąpienia błędu podczas transmisji w raporcie wyników transmisji/odbioru i w raporcie aktywności zapisywany jest jeden poniższych kodów błędów.

#### *NOTATKA*

W zależności od ustawienia szybkości komunikacji w kodzie błędu pojawi się litera "U" lub "E".

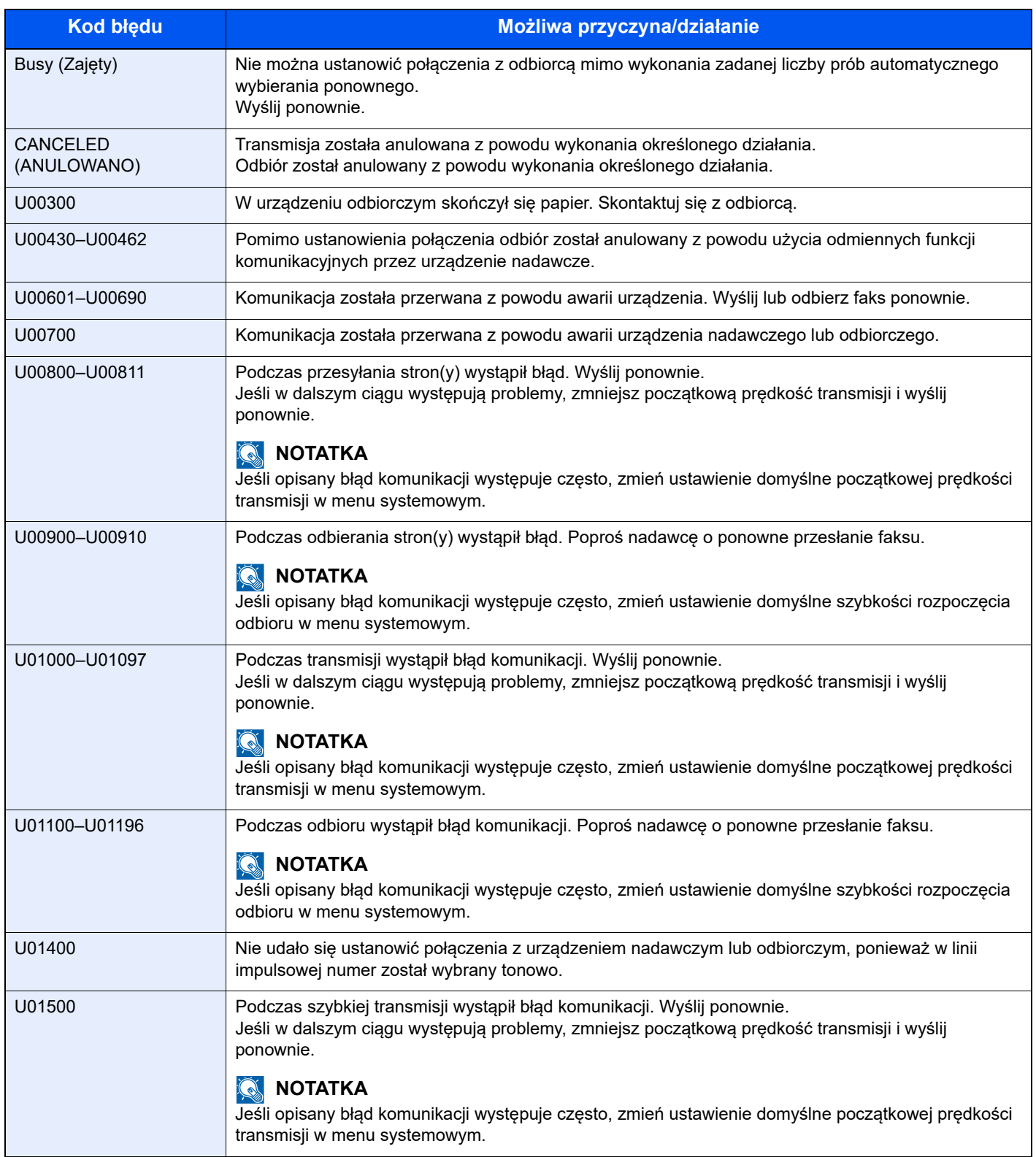

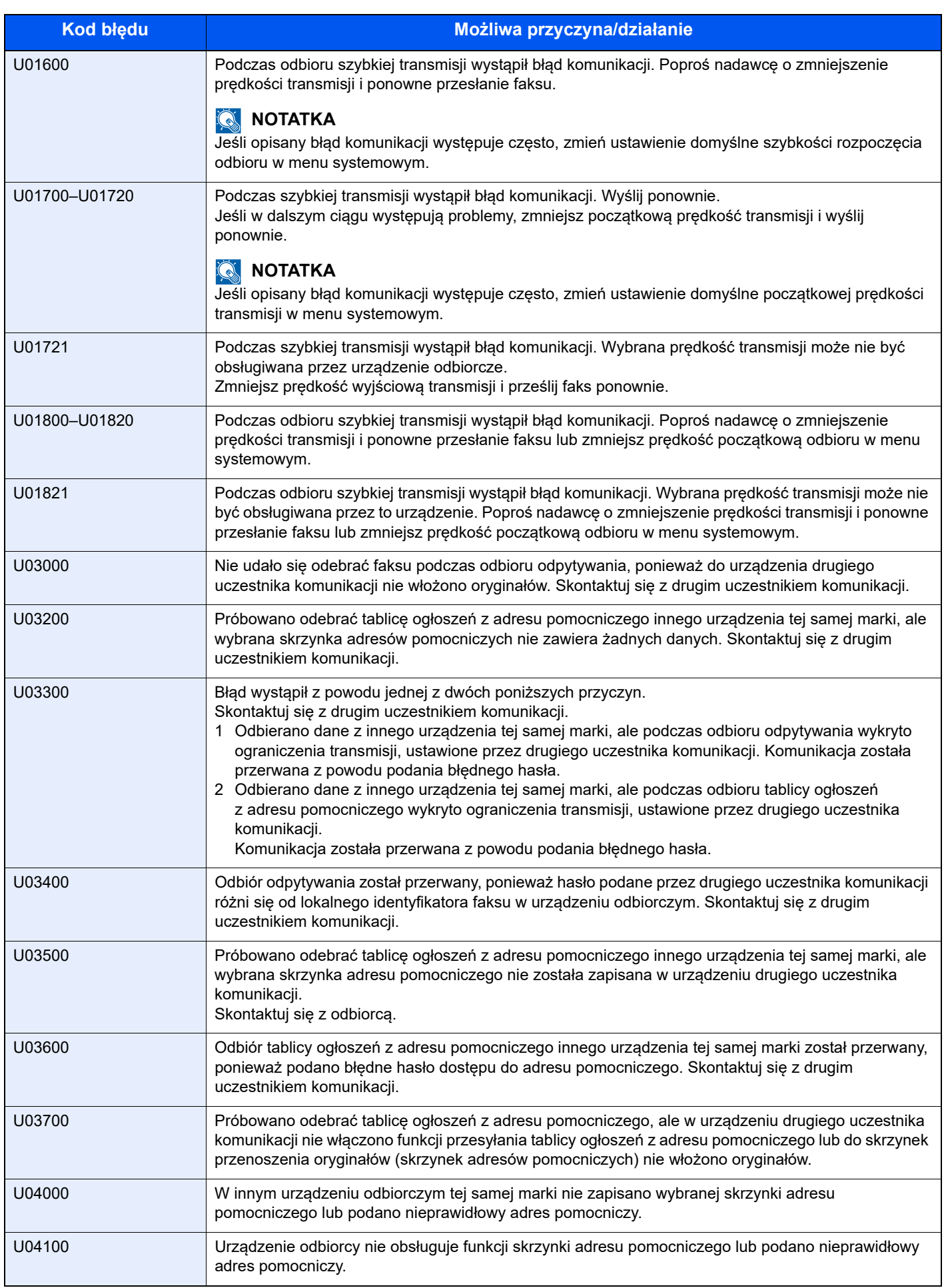

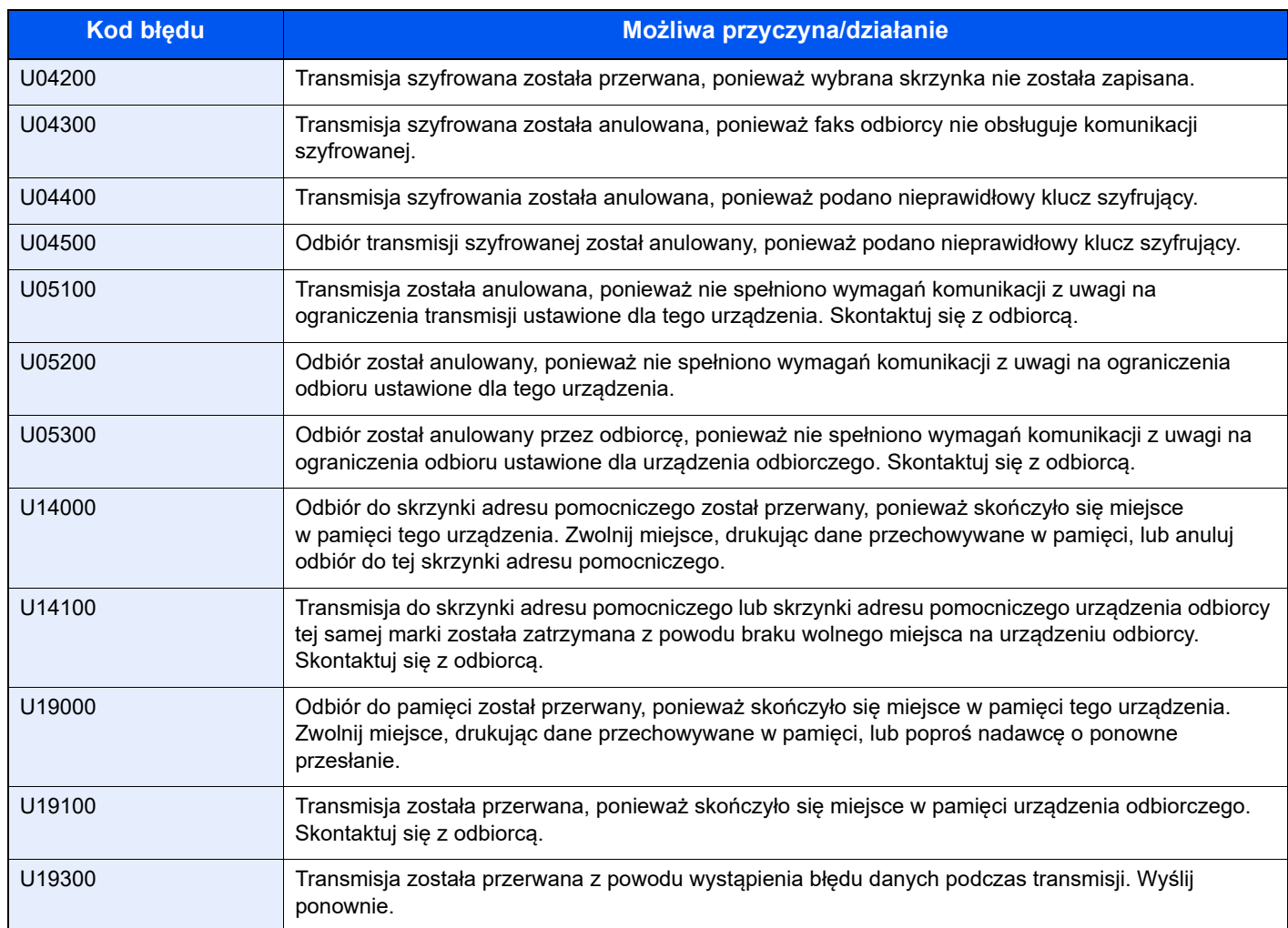

# <span id="page-61-0"></span>**Rozwiązywanie problemów**

W przypadku wystąpienia błędu najpierw zapoznaj się z poniższą tabelą. Jeżeli problem nie ustąpi, skontaktuj się z dystrybutorem lub przedstawicielem serwisu.

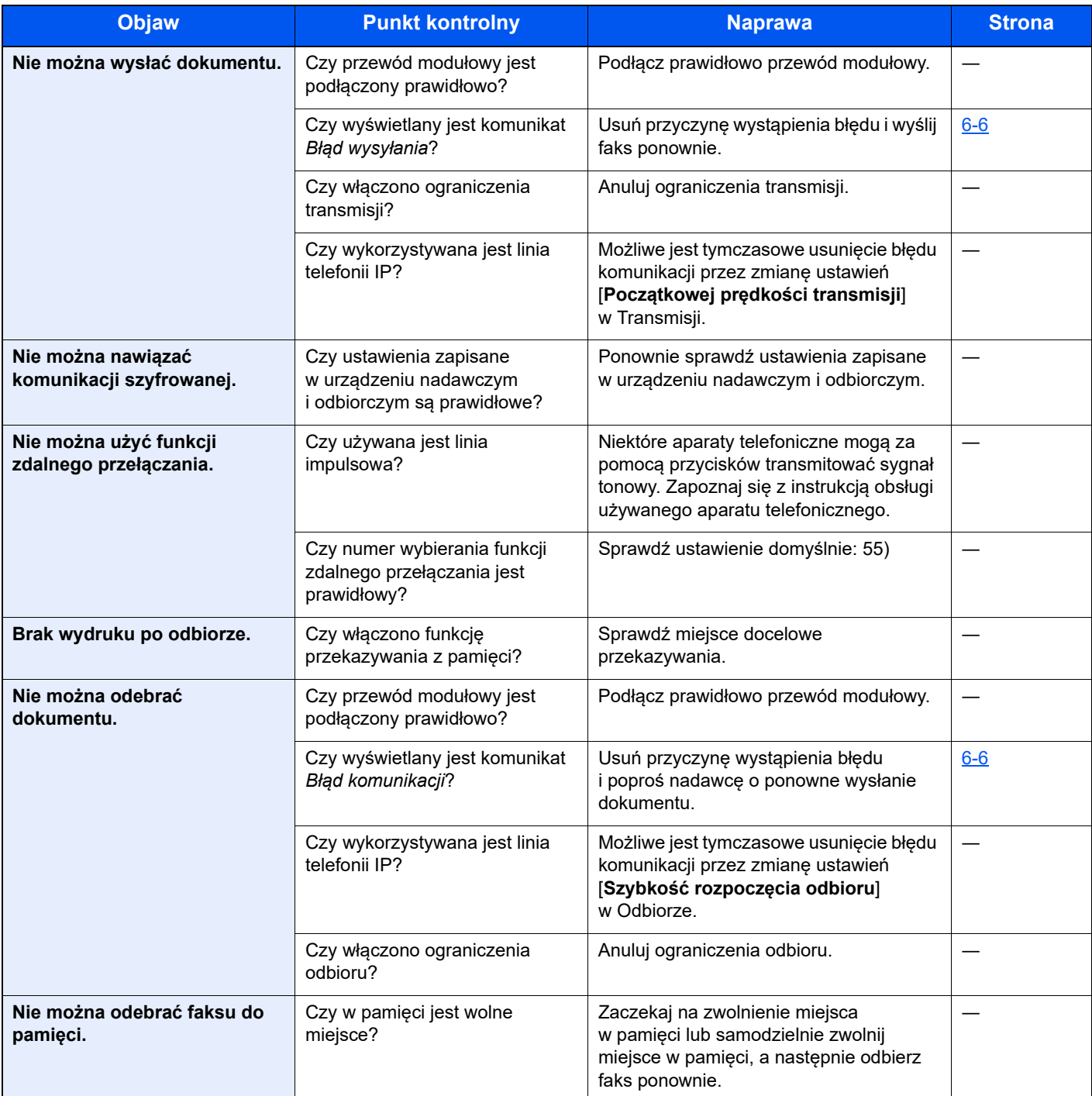

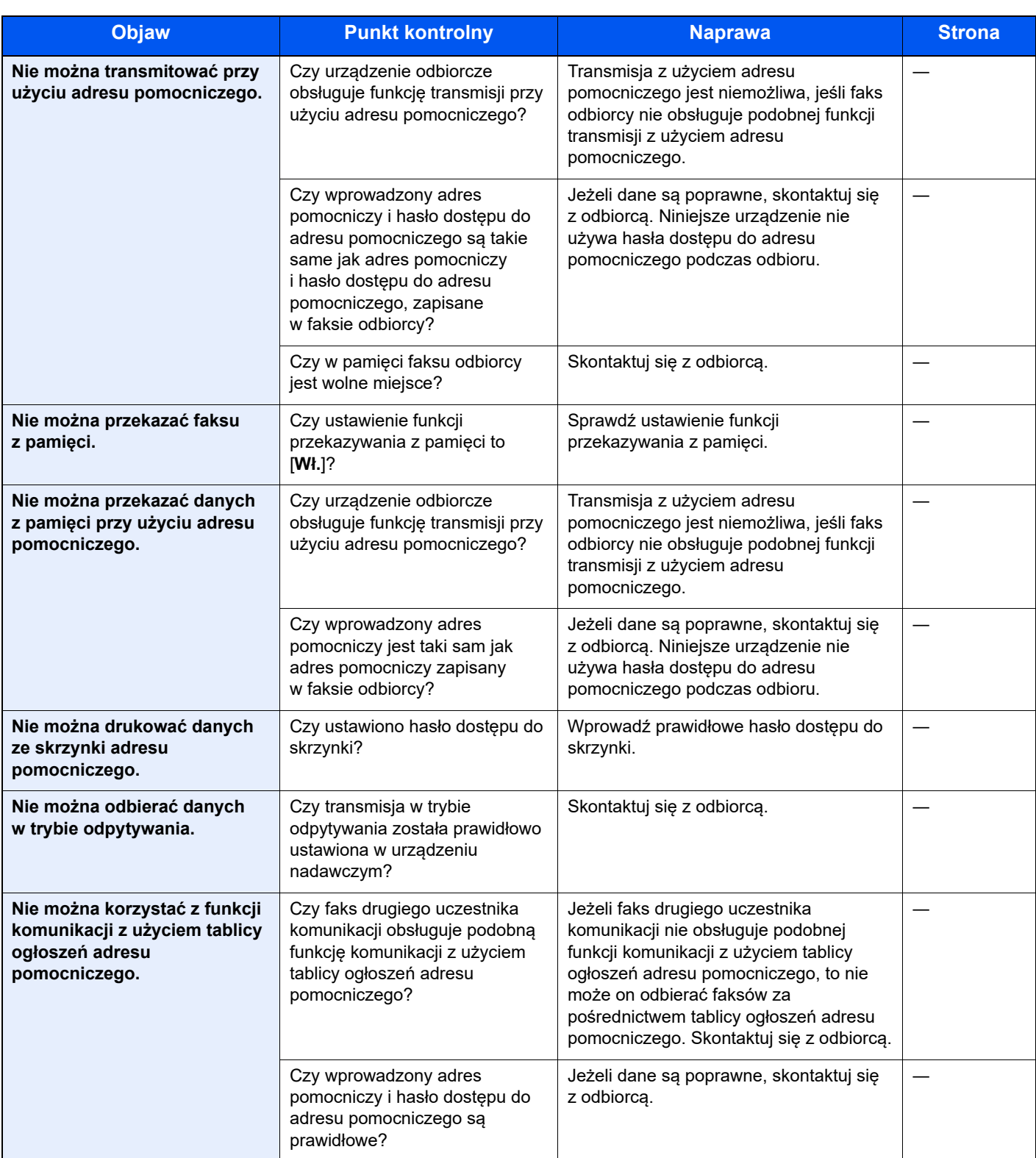

# <span id="page-63-0"></span>**Często zadawane pytania**

Poniżej przedstawiono pytania często zadawane po zakupie tego produktu.

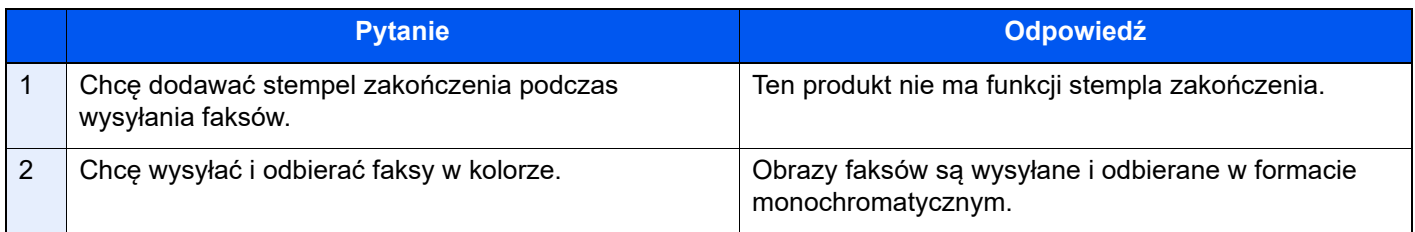

# $\mathbf{Z}$ **Dodatek**

#### Niniejszy rozdział zawiera opisy następujących tematów:

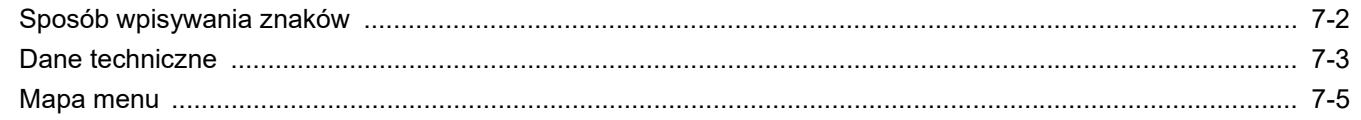

# <span id="page-65-1"></span><span id="page-65-0"></span>**Sposób wpisywania znaków**

W tym rozdziale opisano wprowadzanie znaków.

# **Korzystanie z klawiszy**

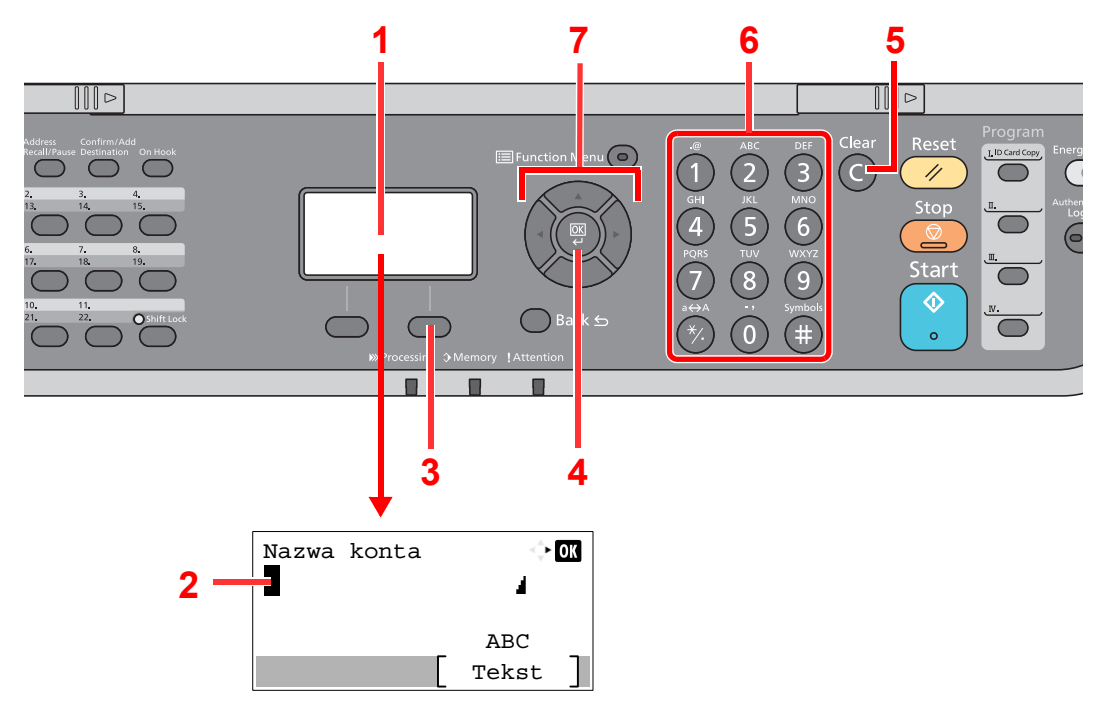

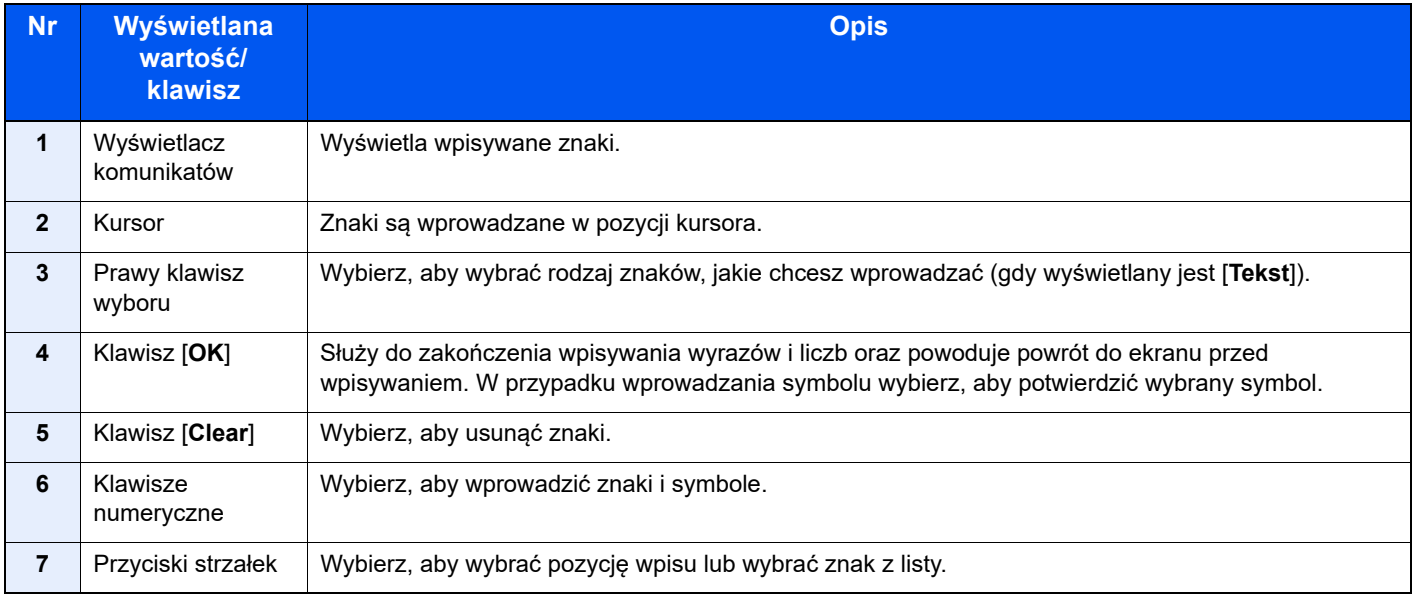

# <span id="page-66-0"></span>**Dane techniczne**

**WAŻNE**

**Dane techniczne mogą ulec zmianie bez wcześniejszego powiadomienia.**

#### **Funkcja FAKSU**

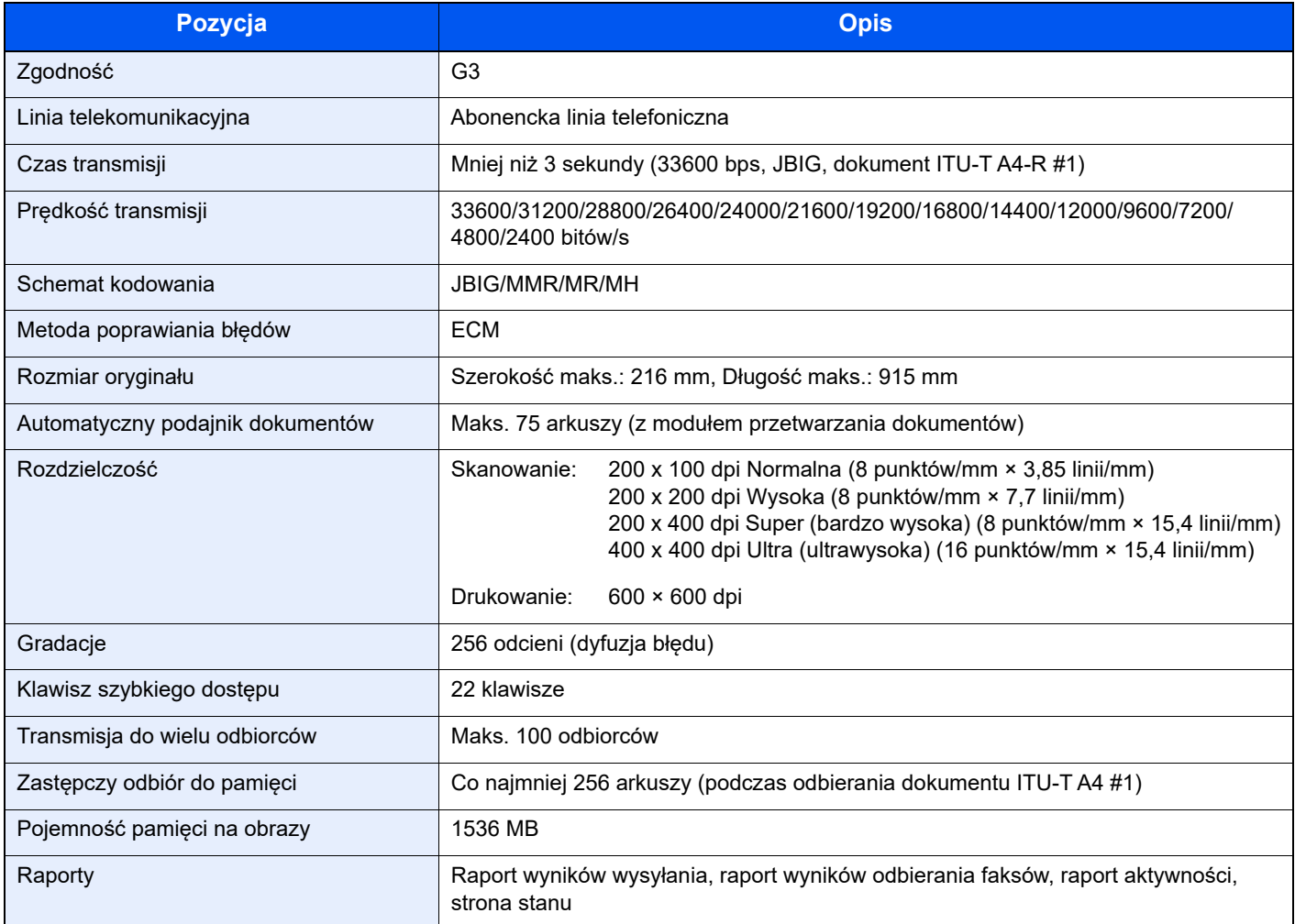

#### **Funkcje FAKSU sieciowego**

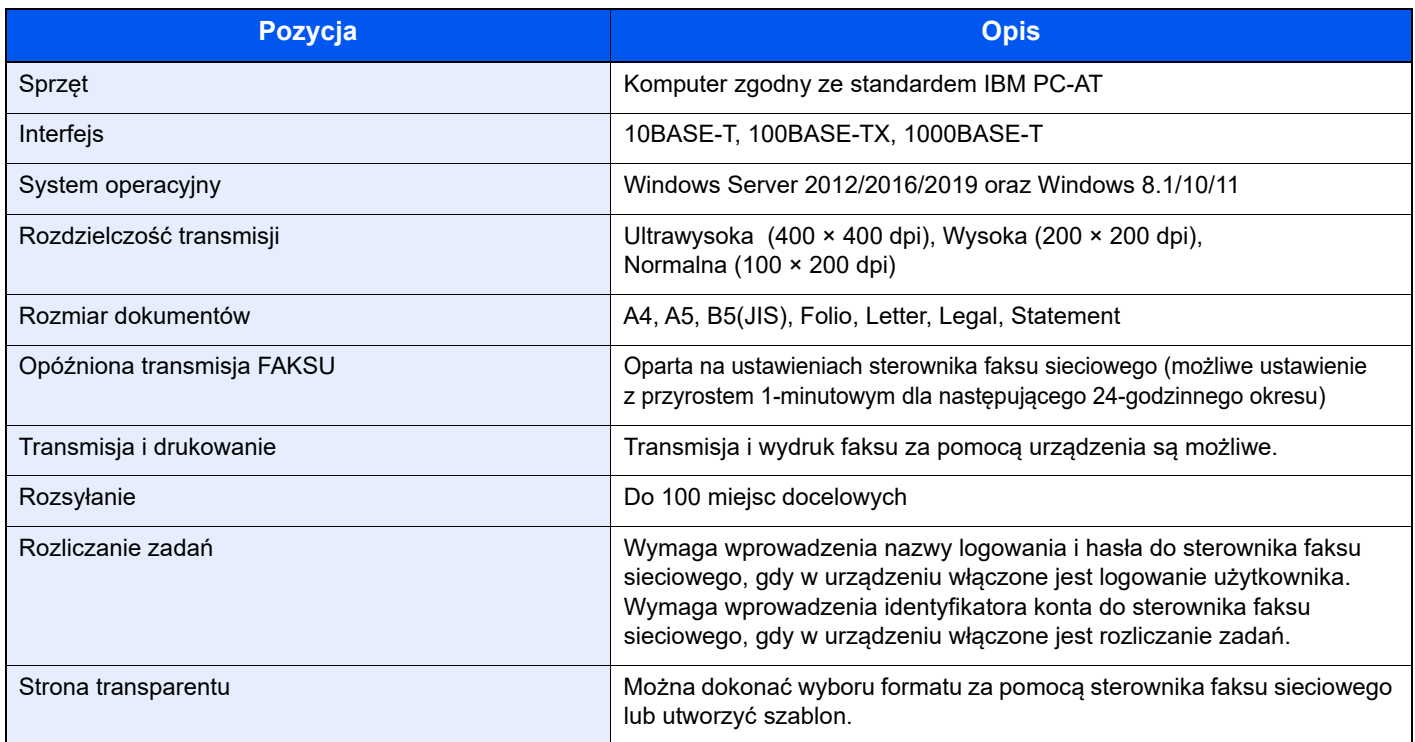

# <span id="page-68-0"></span>**Mapa menu**

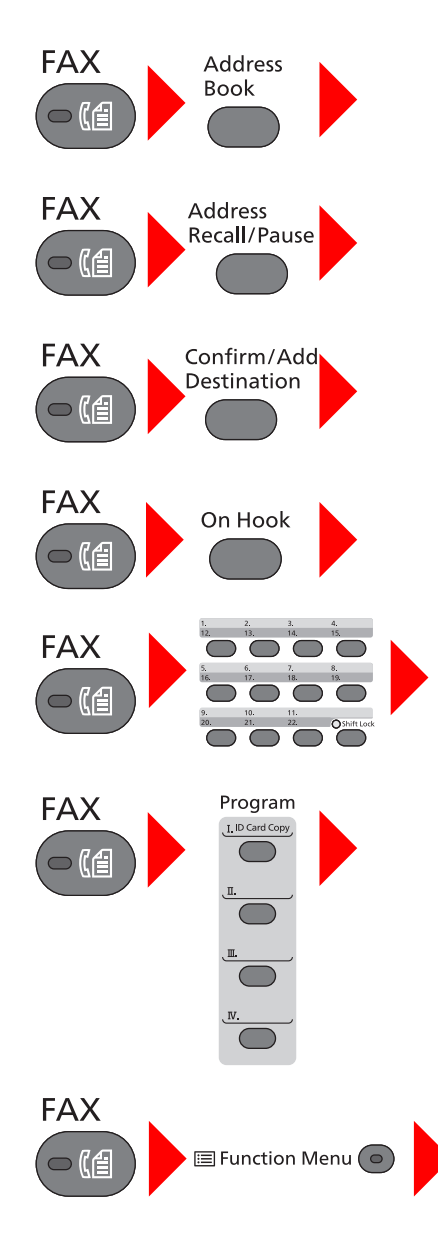

Ks. adresowa (strona [3-10](#page-32-0))

Wyb. ponowne (strona [3-3](#page-25-0))

Sprawdzanie i edytowanie miejsc docelowych (strona [3-4\)](#page-26-0)

Wysyłanie ręczne (patrz *FAX Operation Guide – w jęz. angielskim*)

Odbiór ręczny (strona [4-4\)](#page-41-2)

Kl.szybkiego dost. (strona [3-11\)](#page-33-0)

Program (patrz *FAX Operation Guide – w jęz. angielskim*)

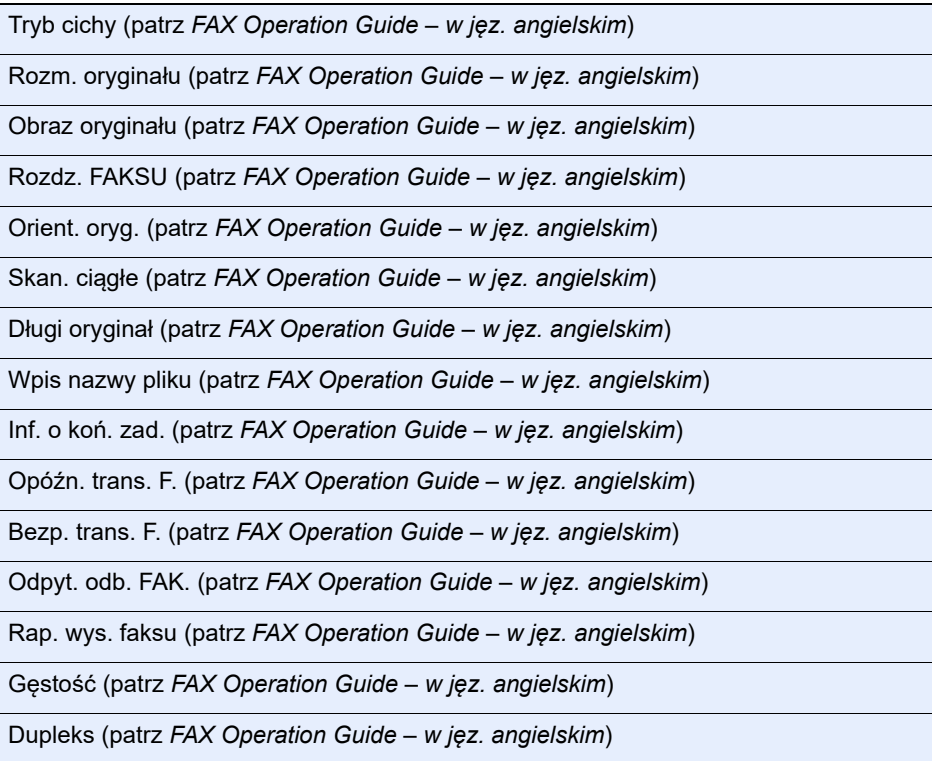

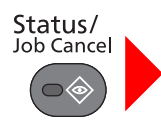

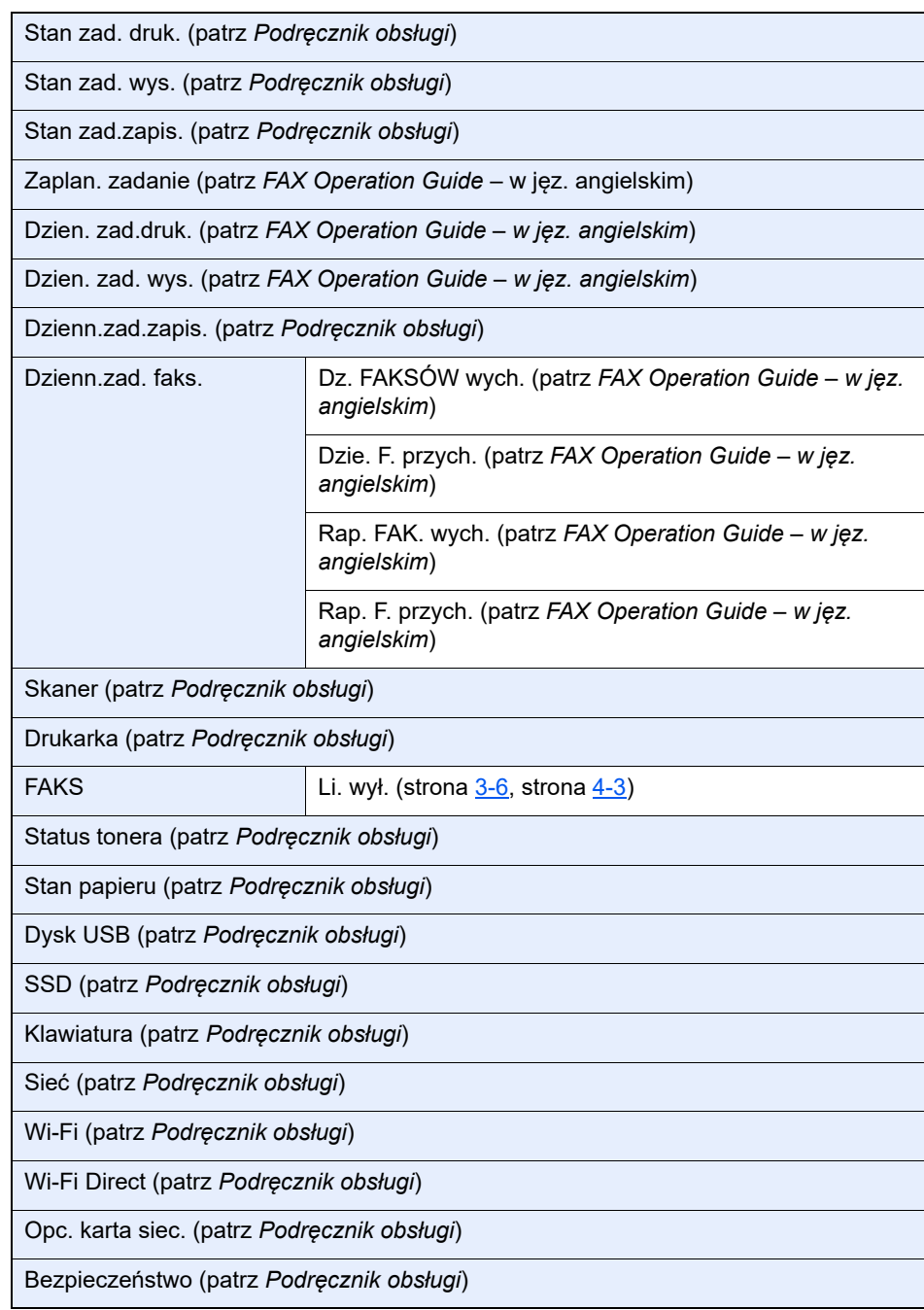

# System Menu/<br>Counter

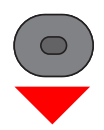

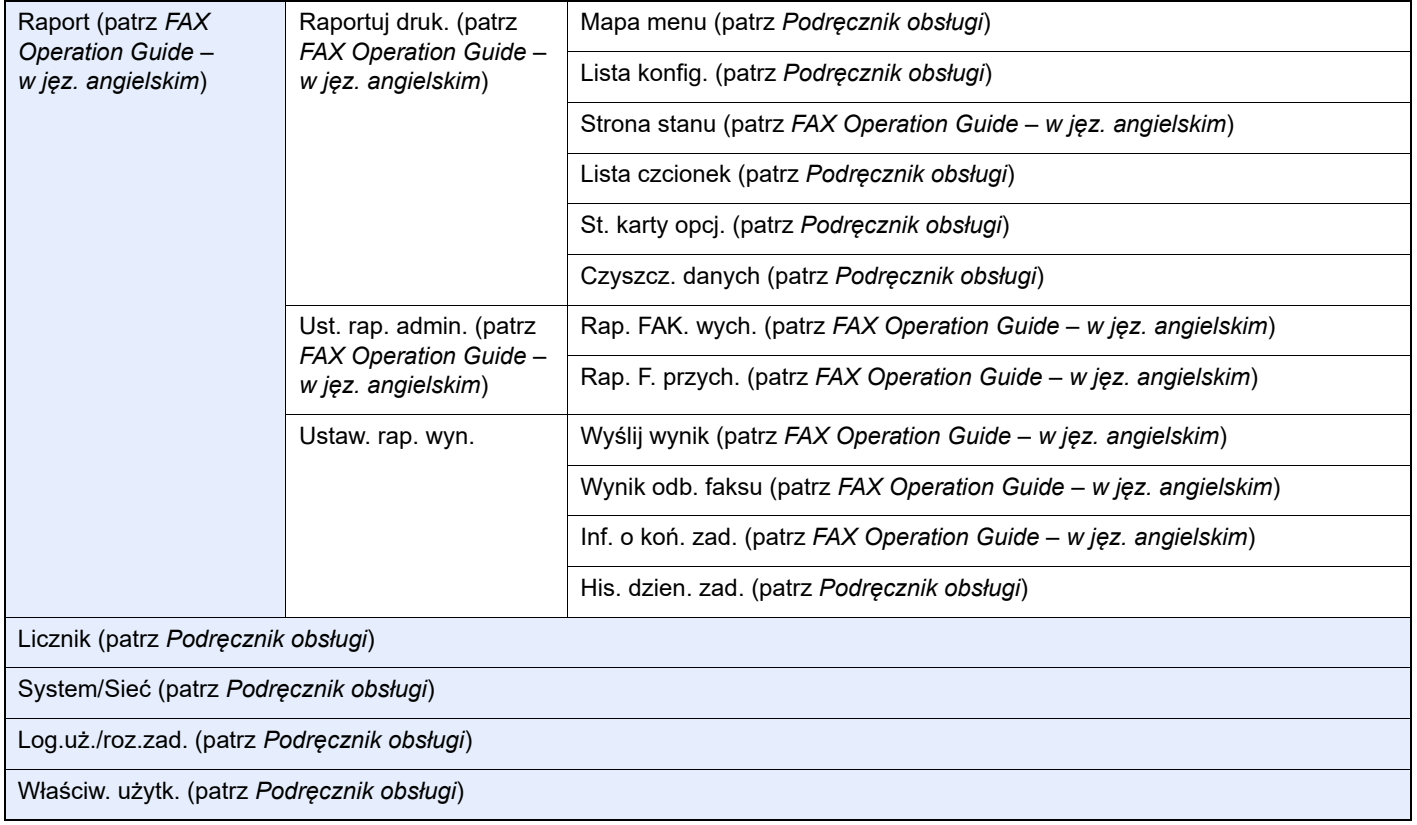

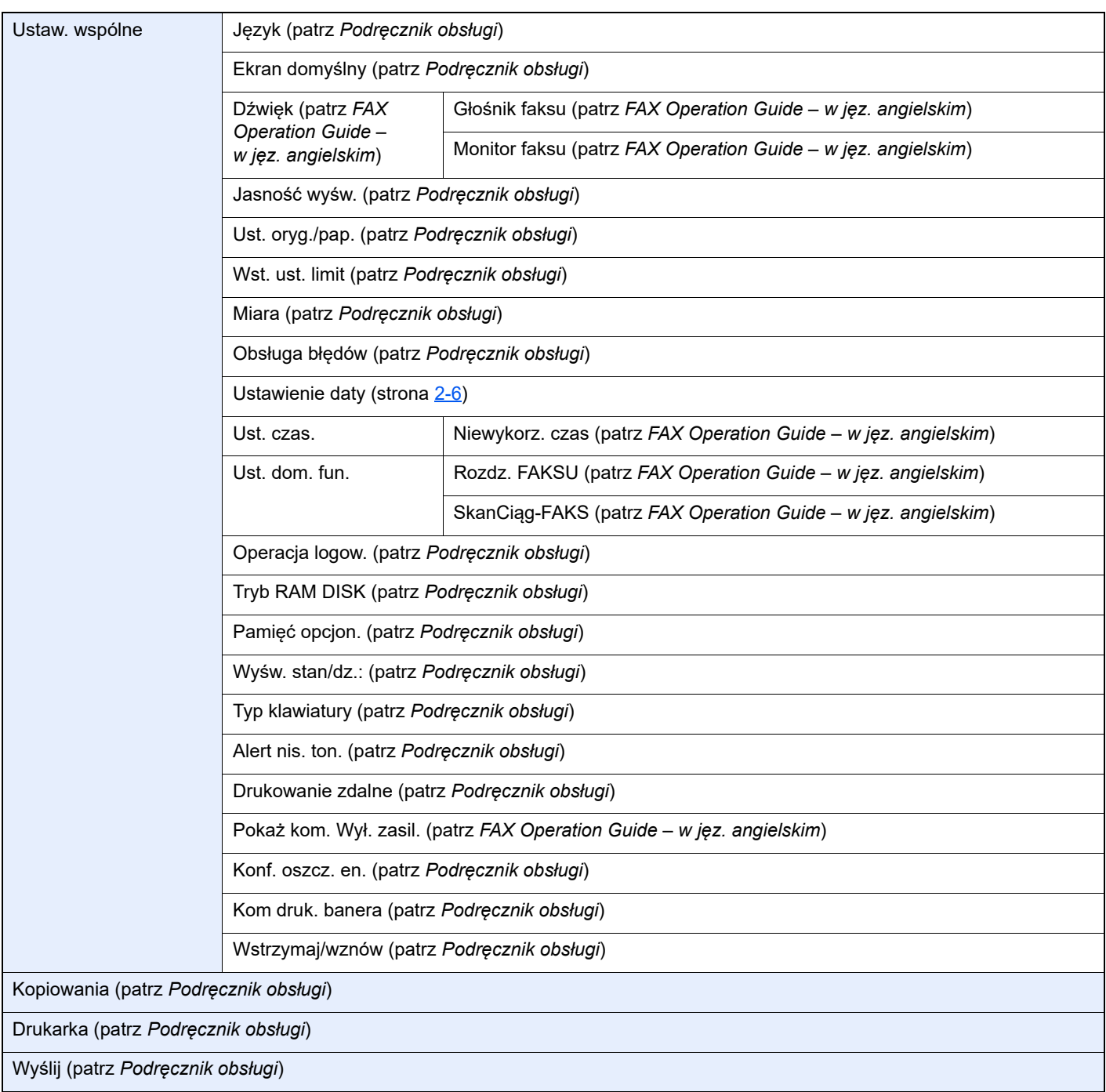
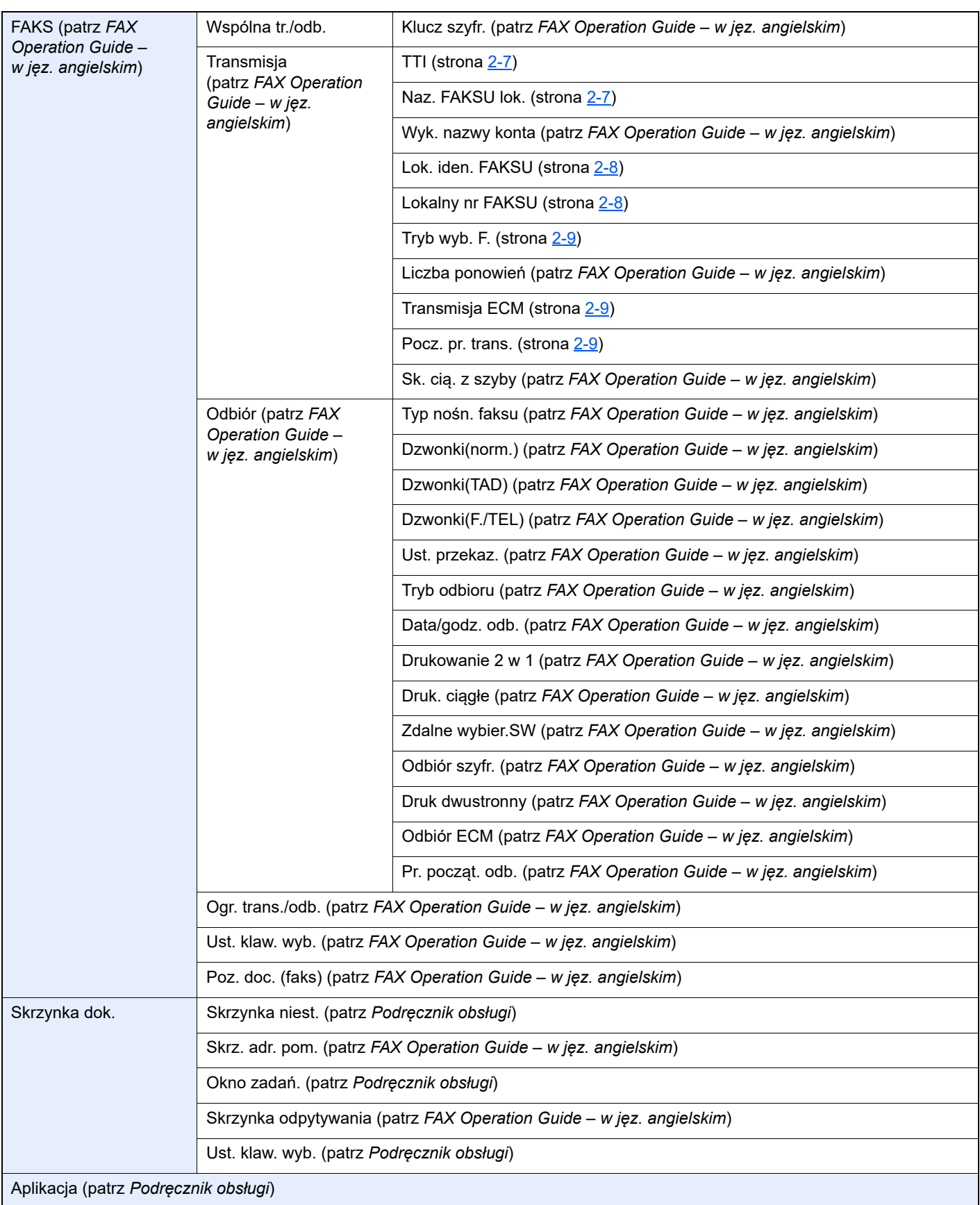

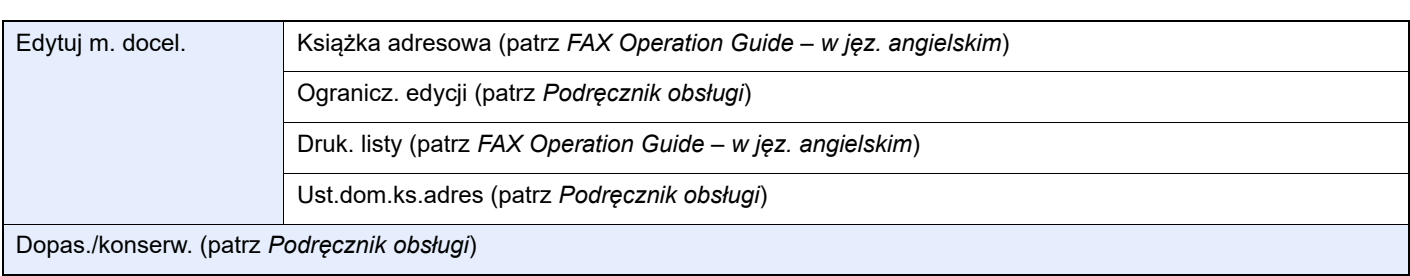

# **Indeks**

# **A**

Anuluj

Anulowanie transmisji (Rozłączanie komunikacji) [3-6](#page-28-0) Automatyczne włączanie faksu lub automatycznej sekretarki [5-4](#page-48-0) Automatyczne włączanie faksu lub telefonu [5-2](#page-46-0)

Automatyczny odbiór faksów [4-2](#page-39-0)

## **B**

Brak wydruku [6-9](#page-61-0)

## **C**

Często zadawane pytania [6-11](#page-63-0)

## **D**

Dane techniczne [7-3](#page-66-0) Data [2-6](#page-18-0) Data/godz. odb. [4-7](#page-44-0) Data/godzina odbioru [4-7](#page-44-1) Druk 2 w 1 [4-7](#page-44-2) Druk dwustronny [4-7](#page-44-3) Druk. ciągłe [4-7](#page-44-4)

## **F**

Funkcja zdalnego przełączania [5-8](#page-52-0) Instrukcja stosowania [5-8](#page-52-1)

## **G**

Godzina [2-6](#page-18-1)

## **K**

Klawisz szybkiego dostępu Wybierz miejsce docelowe [3-11](#page-33-0) Komunikaty [6-4](#page-56-0) Książka adresowa [3-10](#page-32-0) Szukaj [3-10](#page-32-1) Wybierz miejsce docelowe [3-10](#page-32-0)

## **L**

Lista kodów błędów [6-6](#page-58-0)

#### **M**

Mapa Menu [7-5](#page-68-0)

#### **N**

Nazwa [3-14](#page-36-0) Nazwy i funkcje części [2-2](#page-14-0) Nie można odebrać dokumentu [6-9](#page-61-1) Nie można transmitować przy użyciu adresu pomocniczego [6-10](#page-62-0) Nie można wysłać dokumentu [6-9](#page-61-2)

## **O**

Odbiór do pamięci [4-3](#page-40-0) Odbiór ręczny [4-4](#page-41-0), [5-7](#page-51-0) Oryginał rozmiar [vi](#page-6-0) Oznaczenia stosowane w tym podręczniku [iv](#page-4-0)

## **P**

Panel operacyjny [2-4](#page-16-0) Procesor dokumentów [2-3](#page-15-0)

## **R**

Rodzaj nośnika wydruku [4-6](#page-43-0) Rozl. zadań logowanie [3-15](#page-37-0) Rozliczanie użytkownika Logowanie [3-14](#page-36-1) Rozsyłanie [3-12](#page-34-0) Rozwiązywanie problemów [6-9](#page-61-3)

## **S**

Sposób wpisywania znaków [7-2](#page-65-0) Stan wysyłania [3-5](#page-27-0)

## **Ś**

Środki ostrożności związane z wyłączaniem zasilania [6-3](#page-55-0)

## **T**

Transmisja do pamięci [3-2](#page-24-0) Tryb odbioru [4-2](#page-39-1) Typ nośnika faksu [4-6](#page-43-1)

## **U**

Urządzenie (nazwy) [2-2](#page-14-1) Ustawienie PBX [2-10](#page-22-0)

## **W**

Wskaźniki [6-2](#page-54-0) Wybieranie ponowne [3-3](#page-25-0) Wylogowanie [3-14](#page-36-2) Wysyłanie ręczne [5-6](#page-50-0) Wysyłanie z wymuszaniem pierwszeństwa [3-5](#page-27-1)

# **Z**

Zarządzanie logowaniem użytkownika Logowanie [3-14](#page-36-0) Wylogowanie [3-14](#page-36-2)

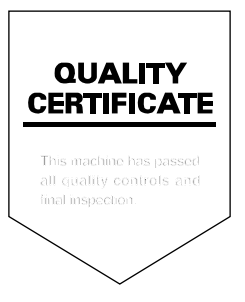

TA Triumph-Adler GmbH Haus 5, Deelbögenkamp 4c, 22297 Hamburg, Germany